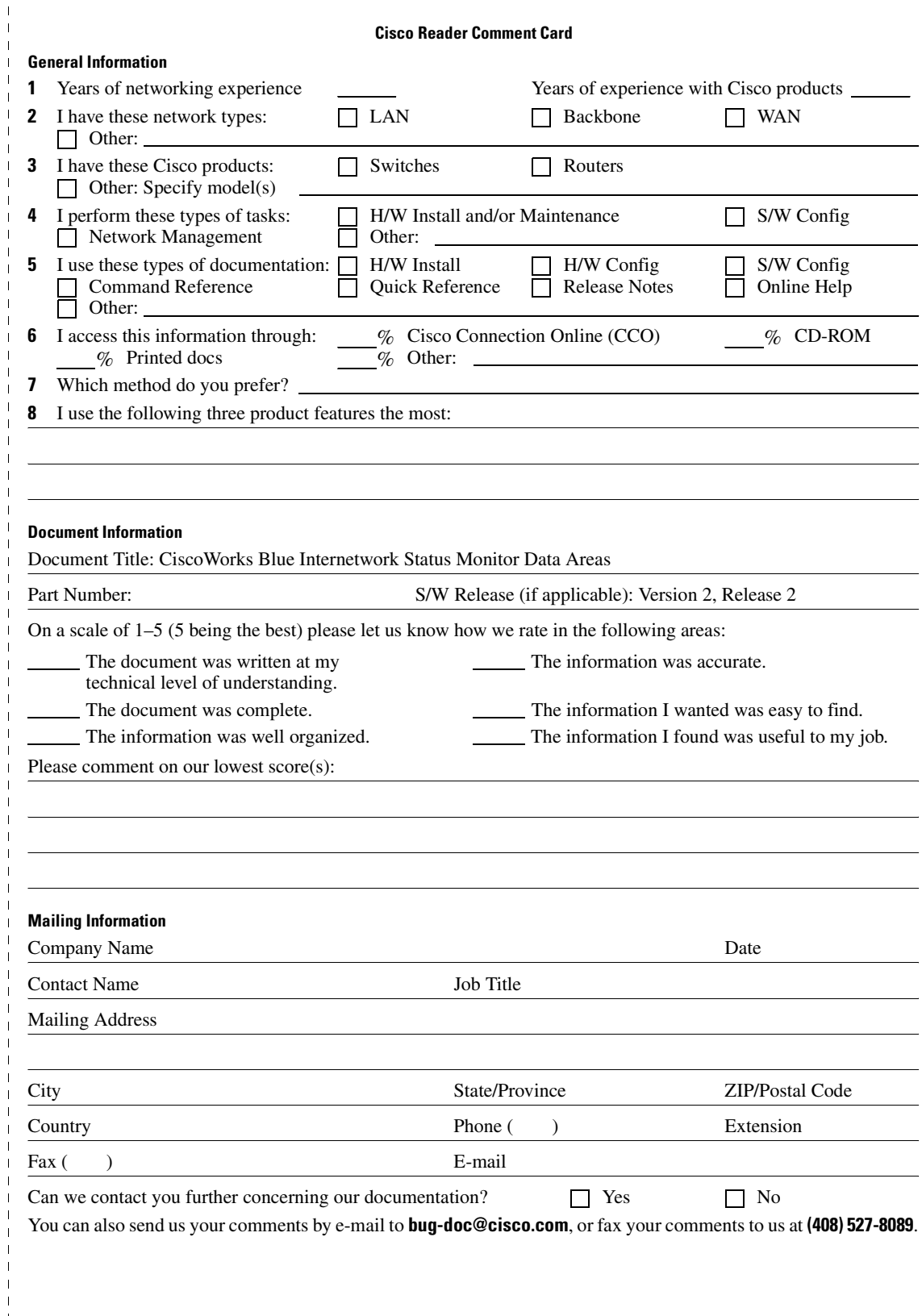

lld odd oolf all alafall data hal alafall old

SAN JOSE CA 95134-9883 **170 WEST TASMAN DRIVE** CISCO SYSTEMS INC ATTN DOCUMENT RESOURCE CONNECTION SAN JOSE CA 95134-9883 **CISCO SYSTEMS INC** ATTN DOCUMENT RESOURCE CONNECTION 170 WEST TASMAN DRIVE

POSTAGE WILL BE PAID BY ADDRESSEE POSTAGE WILL BE PAID BY ADDRESSEE

**BUSINESS** FIRST-CLASS MAIL **BUSINESS REPLY MAIL** FIRST-CLASS MAIL PERMIT NO. 4631 SAN JOSE CA S REPLY MAIL

**UNITED STATES** UNITED STATESNO POSTAGE **NECESSARY** NO POSTAGE NECESSARY IF MAILED IF MAILED IN THE

 $\mathbf{I}$ 

 $\bar{1}$  $\bar{1}$ 

 $\begin{array}{c} 1 \\ 1 \end{array}$  $\overline{1}$ 

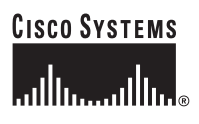

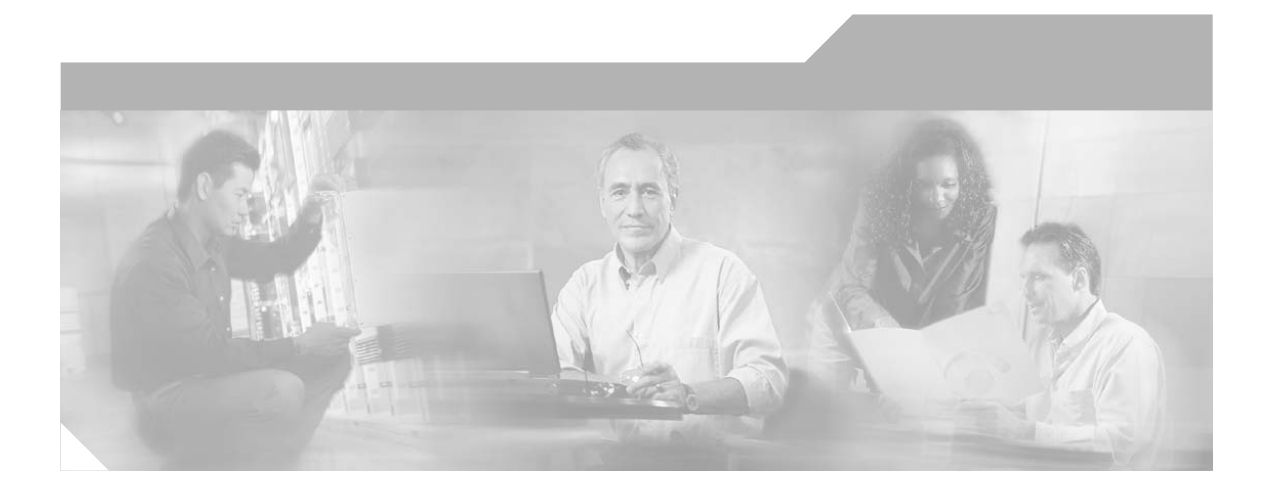

## **CiscoWorks Blue Internetwork Status Monitor Data Areas**

Version 2, Release 2

### **Corporate Headquarters**

Cisco Systems, Inc. 170 West Tasman Drive San Jose, CA 95134-1706 USA <http://www.cisco.com> Tel: 408 526-4000 800 553-NETS (6387) Fax: 408 526-4100

Customer Order Number:

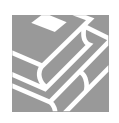

THE SPECIFICATIONS AND INFORMATION REGARDING THE PRODUCTS IN THIS MANUAL ARE SUBJECT TO CHANGE WITHOUT NOTICE. ALL STATEMENTS, INFORMATION, AND RECOMMENDATIONS IN THIS MANUAL ARE BELIEVED TO BE ACCURATE BUT ARE PRESENTED WITHOUT WARRANTY OF ANY KIND, EXPRESS OR IMPLIED. USERS MUST TAKE FULL RESPONSIBILITY FOR THEIR APPLICATION OF ANY PRODUCTS.

THE SOFTWARE LICENSE AND LIMITED WARRANTY FOR THE ACCOMPANYING PRODUCT ARE SET FORTH IN THE INFORMATION PACKET THAT SHIPPED WITH THE PRODUCT AND ARE INCORPORATED HEREIN BY THIS REFERENCE. IF YOU ARE UNABLE TO LOCATE THE SOFTWARE LICENSE OR LIMITED WARRANTY, CONTACT YOUR CISCO REPRESENTATIVE FOR A COPY.

The Cisco implementation of TCP header compression is an adaptation of a program developed by the University of California, Berkeley (UCB) as part of UCB's public domain version of the UNIX operating system. All rights reserved. Copyright © 1981, Regents of the University of California.

NOTWITHSTANDING ANY OTHER WARRANTY HEREIN, ALL DOCUMENT FILES AND SOFTWARE OF THESE SUPPLIERS ARE PROVIDED "AS IS" WITH ALL FAULTS. CISCO AND THE ABOVE-NAMED SUPPLIERS DISCLAIM ALL WARRANTIES, EXPRESSED OR IMPLIED, INCLUDING, WITHOUT LIMITATION, THOSE OF MERCHANTABILITY, FITNESS FOR A PARTICULAR PURPOSE AND NONINFRINGEMENT OR ARISING FROM A COURSE OF DEALING, USAGE, OR TRADE PRACTICE.

IN NO EVENT SHALL CISCO OR ITS SUPPLIERS BE LIABLE FOR ANY INDIRECT, SPECIAL, CONSEQUENTIAL, OR INCIDENTAL DAMAGES, INCLUDING, WITHOUT LIMITATION, LOST PROFITS OR LOSS OR DAMAGE TO DATA ARISING OUT OF THE USE OR INABILITY TO USE THIS MANUAL, EVEN IF CISCO OR ITS SUPPLIERS HAVE BEEN ADVISED OF THE POSSIBILITY OF SUCH DAMAGES.

CCSP, the Cisco Square Bridge logo, Cisco Unity, Follow Me Browsing, FormShare, and StackWise are trademarks of Cisco Systems, Inc.; Changing the Way We Work, Live, Play, and Learn, and iQuick Study are service marks of Cisco Systems, Inc.; and Aironet, ASIST, BPX, Catalyst, CCDA, CCDP, CCIE, CCIP, CCNA, CCNP, Cisco, the Cisco Certified Internetwork Expert logo, Cisco IOS, Cisco Press, Cisco Systems, Cisco Systems Capital, the Cisco Systems logo, Empowering the Internet Generation, Enterprise/Solver, EtherChannel, EtherFast, EtherSwitch, Fast Step, GigaDrive, GigaStack, HomeLink, Internet Quotient, IOS, IP/TV, iQ Expertise, the iQ logo, iQ Net Readiness Scorecard, LightStream, Linksys, MeetingPlace, MGX, the Networkers logo, Networking Academy, Network Registrar, *Packet*, PIX, Post-Routing, Pre-Routing, ProConnect, RateMUX, Registrar, ScriptShare, SlideCast, SMARTnet, StrataView Plus, SwitchProbe, TeleRouter, The Fastest Way to Increase Your Internet Quotient, TransPath, and VCO are registered trademarks of Cisco Systems, Inc. and/or its affiliates in the United States and certain other countries.

All other trademarks mentioned in this document or Website are the property of their respective owners. The use of the word partner does not imply a partnership relationship between Cisco and any other company. (0406R)

*CiscoWorks Blue Internetwork Status Monitor Data Areas* Copyright © 2000, 2004 Cisco Systems, Inc. All rights reserved.

### **CONTENTS**

### **[About This Guide vii](#page-8-0)**

[Document Objectives](#page-8-1) **vii**

[Audience](#page-9-0) **viii**

[Document Organization](#page-9-1) **viii**

[Document Conventions](#page-9-2) **viii**

[Related Documentation](#page-10-0) **ix**

[Obtaining Documentation](#page-10-1) **ix**

[World Wide Web](#page-11-0) **x**

[Documentation CD-ROM](#page-11-1) **x**

[Ordering Documentation](#page-11-2) **x**

[Documentation Feedback](#page-12-0) **xi**

[Obtaining Technical Assistance](#page-12-1) **xi**

[Cisco.com](#page-12-2) **xi**

[Technical Assistance Center](#page-13-0) **xii** [Contacting TAC by Using the Cisco TAC Website](#page-13-1) **xii**

[Contacting TAC by Telephone](#page-14-0) **xiii**

### **[CHAPTER](#page-16-0) 1 [Control Blocks](#page-16-1) 1-1**

Г

[ISM Common Global Variables](#page-17-0) **1-2** [ISM Resource Control Block Structures](#page-19-0) **1-4** [ISM Interface Control Block Structures](#page-20-0) **1-5**

H

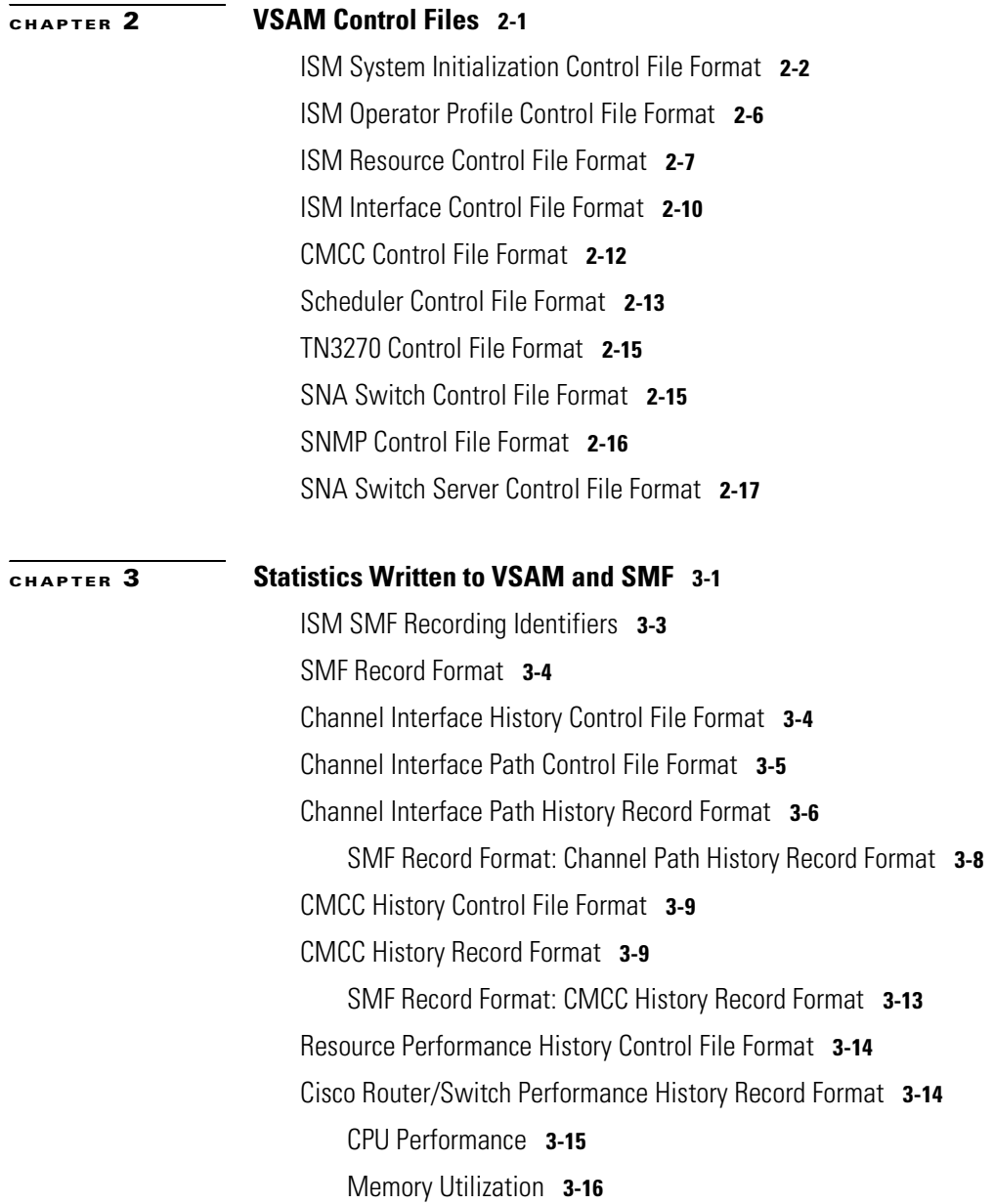

[SMF Record Format: Cisco Router/Switch Performance History Record](#page-57-1)  [Format](#page-57-1) **3-16** [Interface Performance History Control File Format](#page-58-0) **3-17** [Interface Performance History Record Format](#page-59-0) **3-18** [SMF Record Format: Interface Performance History Record Format](#page-61-0) **3-20** [Interface Statistics History Control File Format](#page-61-1) **3-20** [Interface Statistics History Record Format](#page-62-0) **3-21** [Interface Statistics for Token Ring](#page-64-0) **3-23** [Interface Statistics for Ethernet](#page-65-0) **3-24** [Interface Statistics for FDDI](#page-65-1) **3-24** [Interface Statistics for Fast Ethernet](#page-66-0) **3-25** [Interface Statistics for Loopback](#page-67-0) **3-26** [Interface Statistics for Serial](#page-67-1) **3-26** [Interface Statistics for ISDN](#page-68-0) **3-27** [Interface Statistics for ASYNC](#page-69-0) **3-28** [Interface Statistics for HSSI](#page-69-1) **3-28** [Interface Statistics for Tunnel](#page-70-0) **3-29** [Interface Statistics for ATM](#page-70-1) **3-29** [SMF Record Format: Interface History Record Format](#page-71-0) **3-30** [Session Management History Control File Format](#page-71-1) **3-30** [Session Management History Record Format](#page-72-0) **3-31** [Remote MAC Address Record Format](#page-74-0) **3-33** [IDBLK/IDNUM Record Format](#page-75-0) **3-34** [Cisco Router Configuration Control File Format](#page-76-0) **3-35** [Cisco Router Configuration Record Format](#page-76-1) **3-35** [Cisco Router User Commands Format](#page-77-0) **3-36** [Cisco Router Dump Control File Format](#page-79-0) **3-38**

[Cisco Router Dump Record Format](#page-81-0) **3-40** [DSPU Control File Format](#page-83-0) **3-42** [LOG Control Record Format](#page-83-1) **3-42** [ISM Event LOG Record Format](#page-85-0) **3-44** [Frame Relay PVC Statistics History Control File Format](#page-86-0) **3-45** [Frame Relay PVC Statistics History File Format](#page-86-1) **3-45** [SMF Record Format: Frame Relay PVC Statistics History](#page-87-0) **3-46** [Frame Relay DLCI Statistics History Control File Format](#page-88-0) **3-47** [Frame Relay DLCI Statistics History File Format](#page-89-0) **3-48** [SMF Record Format: Frame Relay DLCI Statistics History](#page-90-0) **3-49** [SNA Switch Performance History Control File Format](#page-90-1) **3-49** [SNA Switch Performance History File Format](#page-91-0) **3-50** [SMF Record Format: SNA Switch Performance History](#page-91-1) **3-50** [SNA Switch Link Statistics Control File Format](#page-92-0) **3-51** [SNA Switch Link Statistics Record Formats](#page-93-0) **3-52** [SMF Record Format: SNA Switch Link Statistics](#page-93-1) **3-52**

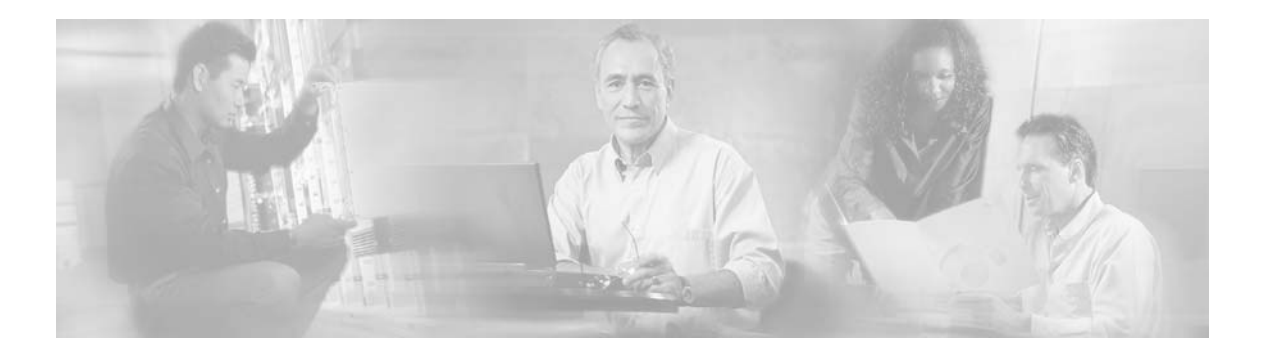

# <span id="page-8-0"></span>**About This Guide**

This chapter provides information on the following topics:

- **•** [Document Objectives, page vii](#page-8-1)
- **•** [Audience, page viii](#page-9-0)
- **•** [Document Organization, page viii](#page-9-1)
- **•** [Document Conventions, page viii](#page-9-2)
- **•** [Related Documentation, page ix](#page-10-0)
- **•** [Obtaining Documentation, page ix](#page-10-1)
- **•** [Obtaining Technical Assistance, page xi](#page-12-1)

# <span id="page-8-1"></span>**Document Objectives**

Г

This book describes the data areas used by the CiscoWorks Blue Internetwork Status Monitor (ISM) product.

# <span id="page-9-0"></span>**Audience**

This guide is intended for network engineers and Multiple Virtual Storage (MVS) system programmers who are responsible for installing and configuring Cisco routers in a Systems Network Architecture (SNA) environment. This guide assumes that you are familiar with the basic concepts and terminology used in internetworking and that you understand the network topology and protocols.

# <span id="page-9-1"></span>**Document Organization**

This guide is divided into the following chapters:

- [Chapter 1, "Control Blocks,"](#page-16-2) describes the control blocks used by ISM to monitor resources.
- **•** [Chapter 2, "VSAM Control Files,"](#page-24-2) describes the control files used by ISM to save information for each resource. The control fi8les are written to VSAM.
- **•** [Chapter 3, "Statistics Written to VSAM and SMF,"](#page-42-2) describes the record formats for performance, statistics, and log data that is written to VSAM and SMF.

## <span id="page-9-2"></span>**Document Conventions**

The terms *resource* and *router* are used throughout this documentation. To avoid confusion, be aware that all routers are resources, therefore the term *resource* encompasses *router*—whereas the term *router* is specific.

This guide uses basic conventions to represent text and table information.

Command descriptions in this guide use the following conventions:

- **•** Commands and keywords are in **boldface** font.
- **•** Arguments for which you supply values are in *italic* font.
- Elements in square brackets ([ ]) are optional.
- **•** Alternative, but required, keywords are grouped in braces ({ }) and separated by a vertical bar (|).

Examples use the following conventions:

- **•** Terminal sessions and information the system displays are printed in screen font.
- **•** Information you enter is in **boldface screen** font.
- **•** Variables you enter are printed in italic screen font.
- In examples, an exclamation point (!) at the beginning of a line in a router configuration indicates a comment line.

In addition, this guide uses the following conventions:

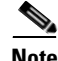

**Note** Means *reader take note*. Notes contain helpful suggestions or references to materials not contained in this manual.

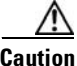

**Caution** Means *reader be careful*. You are capable of doing something that might result in equipment damage or loss of data.

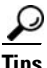

**Tips** Means *the following are useful tips*.

## <span id="page-10-0"></span>**Related Documentation**

For more information about CiscoWorks Blue ISM, refer to the following Cisco publications:

- **•** *CiscoWorks Blue Internetwork Status Monitor Installation Guide*
- **•** *CiscoWorks Blue Internetwork Status Monitor User Guide*
- **•** CiscoWorks Blue Internetwork Status Monitor Online Help

## <span id="page-10-1"></span>**Obtaining Documentation**

ſ

The following sections provide sources for obtaining documentation from Cisco Systems.

### <span id="page-11-0"></span>**World Wide Web**

The most current Cisco documentation is available on the World Wide Web at the following website:

http://www.cisco.com

Translated documentation is available at the following website:

http://www.cisco.com/public/countries\_languages.html

## <span id="page-11-1"></span>**Documentation CD-ROM**

Cisco documentation and additional literature are available in a CD-ROM package, which ships with your product. The Documentation CD-ROM is updated monthly and may be more current than printed documentation. The CD-ROM package is available as a single unit or through an annual subscription.

### <span id="page-11-2"></span>**Ordering Documentation**

Cisco documentation can be ordered in the following ways:

**•** Registered Cisco Direct Customers can order Cisco product documentation from the Networking Products MarketPlace:

http://www.cisco.com/cgi-bin/order/order\_root.pl

**•** Registered Cisco.com users can order the Documentation CD-ROM through the online Subscription Store:

http://www.cisco.com/go/subscription

**•** Nonregistered Cisco.com users can order documentation through a local account representative by calling Cisco corporate headquarters (California, USA) at 408 526-7208 or, in North America, by calling 800 553-NETS(6387).

# <span id="page-12-0"></span>**Documentation Feedback**

If you are reading Cisco product documentation on the World Wide Web, you can submit technical comments electronically. Click **Feedback** in the toolbar and select **Documentation**. After you complete the form, click **Submit** to send it to Cisco.

You can e-mail your comments to bug-doc@cisco.com.

To submit your comments by mail, use the response card behind the front cover of your document, or write to the following address:

Cisco Systems, Inc. Document Resource Connection 170 West Tasman Drive San Jose, CA 95134-9883

We appreciate your comments.

# <span id="page-12-1"></span>**Obtaining Technical Assistance**

Cisco provides Cisco.com as a starting point for all technical assistance. Customers and partners can obtain documentation, troubleshooting tips, and sample configurations from online tools. For Cisco.com registered users, additional troubleshooting tools are available from the TAC website.

## <span id="page-12-2"></span>**Cisco.com**

Cisco.com is the foundation of a suite of interactive, networked services that provides immediate, open access to Cisco information and resources at anytime, from anywhere in the world. This highly integrated Internet application is a powerful, easy-to-use tool for doing business with Cisco.

Cisco.com provides a broad range of features and services to help customers and partners streamline business processes and improve productivity. Through Cisco.com, you can find information about Cisco and our networking solutions, services, and programs. In addition, you can resolve technical issues with online technical support, download and test software packages, and order Cisco learning materials and merchandise. Valuable online skill assessment, training, and certification programs are also available.

Customers and partners can self-register on Cisco.com to obtain additional personalized information and services. Registered users can order products, check on the status of an order, access technical support, and view benefits specific to their relationships with Cisco.

To access Cisco.com, go to the following website:

http://www.cisco.com

### <span id="page-13-0"></span>**Technical Assistance Center**

The Cisco TAC website is available to all customers who need technical assistance with a Cisco product or technology that is under warranty or covered by a maintenance contract.

### <span id="page-13-1"></span>**Contacting TAC by Using the Cisco TAC Website**

If you have a priority level 3 (P3) or priority level 4 (P4) problem, contact TAC by going to the TAC website:

http://www.cisco.com/tac

P3 and P4 level problems are defined as follows:

- **•** P3—Your network performance is degraded. Network functionality is noticeably impaired, but most business operations continue.
- P4—You need information or assistance on Cisco product capabilities, product installation, or basic product configuration.

In each of the above cases, use the Cisco TAC website to quickly find answers to your questions.

To register for Cisco.com, go to the following website:

http://www.cisco.com/register/

If you cannot resolve your technical issue by using the TAC online resources, Cisco.com registered users can open a case online by using the TAC Case Open tool at the following website:

http://www.cisco.com/tac/caseopen

### <span id="page-14-0"></span>**Contacting TAC by Telephone**

If you have a priority level 1 (P1) or priority level 2 (P2) problem, contact TAC by telephone and immediately open a case. To obtain a directory of toll-free numbers for your country, go to the following website:

http://www.cisco.com/warp/public/687/Directory/DirTAC.shtml

P1 and P2 level problems are defined as follows:

- P1—Your production network is down, causing a critical impact to business operations if service is not restored quickly. No workaround is available.
- **•** P2—Your production network is severely degraded, affecting significant aspects of your business operations. No workaround is available.

You can access CCO in the following ways:

- **•** WWW: http://www.cisco.com
- **•** WWW: http://www-europe.cisco.com
- **•** WWW: http://www-china.cisco.com
- **•** Telnet: cco.cisco.com
- Modem: From North America, 408 526-8070; from Europe, 33 1 64 46 40 82. Use the following terminal settings: VT100 emulation; databits: 8, parity: none; stop bits: 1; and baud rates up to 28.8 kbps.

For a copy of CCO's Frequently Asked Questions (FAQ), contact cco-help@cisco.com. For additional information, contact cco-team@cisco.com.

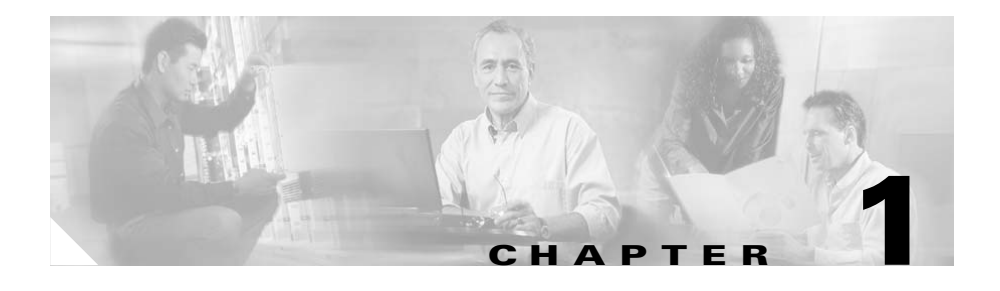

## <span id="page-16-2"></span><span id="page-16-1"></span><span id="page-16-0"></span>**Control Blocks**

This chapter describes the control blocks used by ISM to monitor resources. This chapter includes the following sections:

- **•** [ISM Common Global Variables, page 1-2](#page-17-0)
- **•** [ISM Resource Control Block Structures, page 1-4](#page-19-0)
- **•** [ISM Interface Control Block Structures, page 1-5](#page-20-0)

### **Standard Module Names:**

This book uses the following standard module names:

- **•** NSPxxxxx—ISM Routines
- **•** NSPSNxxx—SNMP
- **•** ISMWCxxx—Web client routines

### **Standard Panel Names:**

This book uses the following standard panel names:

**•** NSPVNDxx—ISM

ſ

- **•** NSPVSNxx—SNMP
- **•** NSPVxxxx—Other ISM applications
- **•** NSPHxxxx—ISM Help panels
- **•** NSPHSNxx—SNMP Help panels
- **•** NSPHxxxx—Other ISM applications

 $\overline{\phantom{a}}$ 

ш

# <span id="page-17-0"></span>**ISM Common Global Variables**

[Table 1-1](#page-17-1) describes the common global variables used throughout ISM. These variables are set when ISM is initialized.

| <b>Variable</b>    | <b>Description</b>                                      |  |  |
|--------------------|---------------------------------------------------------|--|--|
| <b>ISMSINIT</b>    | <b>ISM</b> Initialization Status                        |  |  |
| <b>ISMMGR</b>      | Contains name of autotask managing ISM                  |  |  |
| <b>ISMAUTO</b>     | Contains name of autotask that responds to messages     |  |  |
| <b>ISMREFOPER</b>  | Contains name of autotask that does screen refresh      |  |  |
| <b>ISMMGRI</b>     | Contains name of autotask that monitors interfaces      |  |  |
| <b>ISMRMONI</b>    | Monitoring interval for resources                       |  |  |
| <b>ISMIMONI</b>    | Monitoring interval for interfaces                      |  |  |
| <b>NSPMOPER</b>    | Security control word                                   |  |  |
| <b>ISMAPPLS3</b>   | ISM application list - group1                           |  |  |
| <b>ISMAPPLS4</b>   | ISM application list - group4                           |  |  |
| <b>ISMRINIT</b>    | <b>ISM Resource Initialization Status</b>               |  |  |
| <b>ISMCINIT</b>    | <b>ISM CMCC Initialization Status</b>                   |  |  |
| <b>ISMTNINIT</b>   | ISM TN3270 Initialization Status                        |  |  |
| <b>SNMPINIT</b>    | <b>SNMP</b> Initialization Status                       |  |  |
| <b>ISMIxINT</b>    | ISM x interface Initialization Status                   |  |  |
| <b>ISMRDELAY</b>   | Minimum refresh rate for status summary panel           |  |  |
| <b>ISMDELAYSON</b> | Set to yes when refresh delay is on                     |  |  |
| <b>PREFIX</b>      | Control characters used to suppress logging of commands |  |  |
| <b>DOMAINID</b>    | <b>Current NetView domain</b>                           |  |  |
| <b>ISMCIPTHPU</b>  | CMCC performance threshold level                        |  |  |
| <b>ISMCIPTHMU</b>  | CMCC free memory threshold level                        |  |  |
| <b>ISMCMCCRCV</b>  | Controls channel recovery                               |  |  |

<span id="page-17-1"></span>*Table 1-1 ISM Common Global Variables*

 $\overline{\mathsf{I}}$ 

| Variable           | <b>Description</b>                                       |  |  |
|--------------------|----------------------------------------------------------|--|--|
| <b>ISMALRTCL</b>   | Alert control: x x x x                                   |  |  |
|                    | Resource   Resource Mem/CPU   CMCC Mem/CPU   Interface   |  |  |
| <b>ISMTBASE</b>    | Base timer when using ISM scheduler                      |  |  |
| <b>ISMSINIT</b>    | Indicates when ISM scheduler initialized                 |  |  |
| <b>ISMMTHMU</b>    | Router/Switch Memory Threshold                           |  |  |
| <b>ISMMTHPU</b>    | Router/Switch CPU Threshold                              |  |  |
| <b>ISMSMFR</b>     | Indicates if SMF recording required                      |  |  |
| <b>ISMRECID</b>    | SMF record ID                                            |  |  |
| <b>ISMRTRHDB</b>   | Resource statistics database                             |  |  |
| <b>ISMRIFHDB</b>   | RIF and mac_address database                             |  |  |
| <b>ISMCONHDB</b>   | Router Configuration database                            |  |  |
| <b>ISMCIPHDB</b>   | <b>CMCC</b> statistics database                          |  |  |
| ISMTN32DB          | TN3270 Server statistics database                        |  |  |
| <b>ISMSWSNINIT</b> | Date and time that the SNAS <sub>w</sub> task started    |  |  |
| <b>ISMSWSNOPR</b>  | Operator id for SNASw monitoring                         |  |  |
| <b>ISMSWSNNUM</b>  | Number of SNAS <sub>w</sub> servers                      |  |  |
| <b>ISMSWSNLMON</b> | Indicates if SNAS <sub>w</sub> links should be monitored |  |  |
| <b>ISMSWSNDB</b>   | SNASw VSAM database id                                   |  |  |
| <b>ISMSUBINTx</b>  | Indicates if subinterfaces of type x showld be monitored |  |  |

*Table 1-1 ISM Common Global Variables (continued)*

1

# <span id="page-19-0"></span>**ISM Resource Control Block Structures**

[Table 1-2](#page-19-1) describes prefixes for resource control block variables that begin with RT and RX.

| <b>Name</b> | <b>Description</b>                | Length         | <b>Example</b>                                       |
|-------------|-----------------------------------|----------------|------------------------------------------------------|
| <b>RTAn</b> | Last Status Change                | 36             | 11:21 06/09/00 UNKNOWN                               |
| <b>RTBn</b> | Busy with operator                | 8              | HAL1                                                 |
| <b>RTCn</b> | Configuration                     | 80             | C7000                                                |
| <b>RTDn</b> | <b>Owning Domain</b>              | 8              | <b>CNM56</b>                                         |
| <b>RTEn</b> | <b>Resource Description</b>       | 80             | Cisco IOS                                            |
| <b>RTFn</b> | <b>Resource Features</b>          |                | <b>CIP TN32 DSPU</b>                                 |
| <b>RTGn</b> | <b>Operation Groups</b>           |                | <b>SNMP SNMPB COMMON</b>                             |
| <b>RTHn</b> | Host name (as-is)                 |                | $CWB-C1$                                             |
| <b>RTIn</b> | <b>IP</b> Address                 | 15             | 172.18.3.33                                          |
| <b>RTJn</b> | <b>CMCC</b> Management Indicator  | $\overline{4}$ | <b>CIP</b>                                           |
| <b>RTKn</b> | <b>DSPU</b> Management Indicator  | $\overline{4}$ | <b>DSPU</b>                                          |
| <b>RTLn</b> | Last related alert                | 26             |                                                      |
| <b>RTMn</b> | <b>Managing Autotask</b>          | 8              | <b>ISMMGR</b>                                        |
| <b>RTNn</b> | <b>Resource Control Variables</b> | 11             | YAYYNY                                               |
| <b>RTOn</b> | <b>Enabled Operator</b>           | 8              | CE1                                                  |
| <b>RTPn</b> | Performance VSAM key              | 26             | RTRHCWBC01XX 117 48 06/22./00 14:41<br><b>ISMMGR</b> |
| <b>RTQn</b> | Threshold overrides               | 15             |                                                      |
| <b>RTRn</b> | Not used                          |                |                                                      |
| <b>RTSn</b> | <b>Current Status</b>             | $8 - 10$       | <b>ACTIV</b>                                         |
| <b>RTTn</b> | Last performance record           | 70             |                                                      |
| <b>RTUn</b> | <b>Service Point Name</b>         |                | CWBC01                                               |
| <b>RTVn</b> | VTAM major node                   |                | <b>SWDNETD</b>                                       |

<span id="page-19-1"></span>*Table 1-2 ISM Resource Control Block Structures*

Г

| <b>Name</b> | <b>Description</b>                | Length         | <b>Example</b>       |
|-------------|-----------------------------------|----------------|----------------------|
| <b>RTWn</b> | <b>XCA Major Node</b>             | 8              | SGXC4D02             |
| RTXn        | <b>Extended Status Indicators</b> | $1 - 8$        | <b>DCLS</b>          |
| RT@n        | <b>IOS</b> Pipe Support           | 3              | <b>YES</b>           |
| RXZn        | Interface cross index pointers    | 20             |                      |
| RXAn        | Monitor mode                      | $3 - 4$        | <b>SNAISNMPIBOTH</b> |
| RXCn        | CASA support on router            | $2 - 3$        | YES                  |
| <b>RXDn</b> | TN3270 support on router          | $2 - 3$        | <b>YES</b>           |
| RXEn        | SNA SW support on router          | $\overline{4}$ | <b>SWSN</b>          |
| RXFn        | <b>Last Failure</b>               | 10-40          |                      |
| RXLn        | SYSUPTIME (MIB Value)             |                |                      |
| <b>RXMn</b> | <b>SNMP</b> Mask                  | 15             |                      |
| <b>RXNn</b> | Community Name - Read             | $8 - 22$       | public               |
| <b>RXSn</b> | SYSUPTIME - converted             | 2              |                      |
| <b>RXTn</b> | Resource type                     | 2              | RT SW CA UN OS       |

*Table 1-2 ISM Resource Control Block Structures (continued)*

# <span id="page-20-1"></span><span id="page-20-0"></span>**ISM Interface Control Block Structures**

[Table 1-3](#page-20-1) describes prefixes for resource control block variables that begin with ISMI.

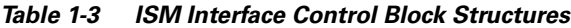

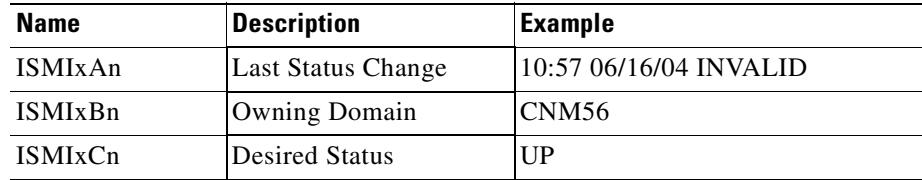

1

П

| <b>Name</b>    | <b>Description</b>                           | <b>Example</b>                                                                                                    |
|----------------|----------------------------------------------|----------------------------------------------------------------------------------------------------|
| <b>ISMIxDn</b> | Control Data                                 | RTZ5.D1S0S0<br>IDISMGALWYD1S0S0<br><b>ISMGALWY</b><br>FASTETHERNET1/0/0 1/0/0<br>DS(UP)                                  |
|                |                                              | M(YES) G(1S0S0) E() T() I()<br>14:57 04/22/04 ISMMGR<br><b>NSPIBCV</b>                                                   |
| ISMIxEn        | Encapsulation                                | ARPA                                                                                                    |
| <b>ISMIxFn</b> | Archive keep count                           | 99                                                                                                    |
| <b>ISMIxGn</b> | <b>PVC</b> Archive Pointer                   | GCWBC05XXS2S0 101 48<br>06/17/04 11:34 ISMMGRI                                                                           |
| <b>ISMIxHn</b> | History pointer (VSAM<br>key)                | HISMGALWYD1S0S0 111 48<br>06/17/04 11:12 ISMMGRI                                                                         |
| <b>ISMIxJn</b> | <b>Last PVC</b>                              | 20040617 11:34 PVC Serial2/0<br>Local(0 0 0 1) Switched(0 0 0 0)<br>Unused $(0 0 0 0)$                                   |
| <b>ISMIxKn</b> | Copy of last<br>Performance record           | 20040617 11:12 MTU 1500<br>bytes, BW 100000 Kbit, DLY 100<br>usec, reliabiity 255/255, txload<br>1/255, rxload 1/255     |
| <b>ISMIxLn</b> | Copy of last statistics<br>record (history)  | 20040617 11:12 B=(0/40,0)<br>$D=(0/75,0) F=0 FF=0 Q=8876$<br>R=535042 IE(00000000000<br>$)$ OE(0000000) EF(00000<br>000) |
| <b>ISMIxMn</b> | Monitor mode                                 | <b>YES</b>                                                                                                    |
| ISMIxNn        | <b>DLCI</b> Statistics Pointer<br>(VSAM Key) | NCWBC05XXS2S0 147 48                                                                                                    |

*Table 1-3 ISM Interface Control Block Structures (continued)*

П

 $\overline{\phantom{a}}$ 

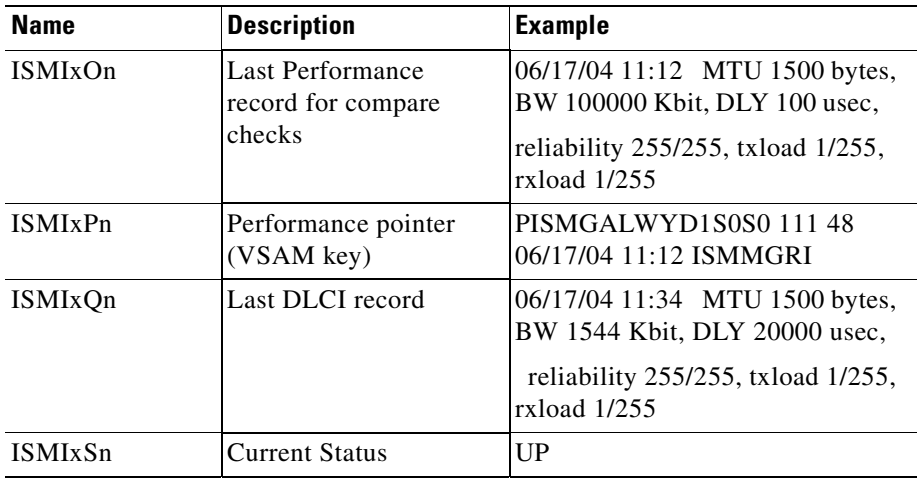

### *Table 1-3 ISM Interface Control Block Structures (continued)*

 $\blacksquare$ 

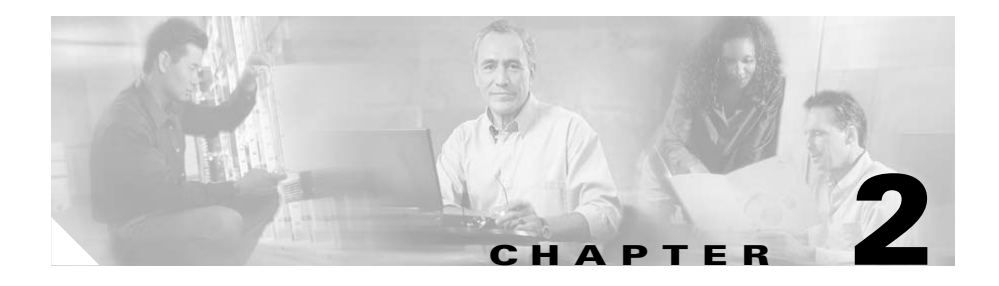

## <span id="page-24-2"></span><span id="page-24-1"></span><span id="page-24-0"></span>**VSAM Control Files**

This chapter describes the control files used by ISM to save information for each resource. The control files are written to VSAM.

Control and data files sometimes contain output from router **show** commands; such output is explained in this book. It is essential to understand this output, because should the output of a **show** command change, it could affect the way data is processed.

When describing a record, or giving an example, a "+" is used at the end of a line to indicate that the next line is a continuation of the record.

This chapter describes the following control files:

- **•** [ISM System Initialization Control File Format, page 2-2](#page-25-0)
- **•** [ISM Operator Profile Control File Format, page 2-6](#page-29-0)
- [ISM Resource Control File Format, page 2-7](#page-30-0)
- [ISM Interface Control File Format, page 2-10](#page-33-0)
- **•** [CMCC Control File Format, page 2-12](#page-35-0)
- [Scheduler Control File Format, page 2-13](#page-36-0)
- **•** [TN3270 Control File Format, page 2-15](#page-38-0)
- **•** [SNA Switch Control File Format, page 2-15](#page-38-1)
- [SNMP Control File Format, page 2-16](#page-39-0)

I

**•** [SNA Switch Server Control File Format, page 2-17](#page-40-0)

# <span id="page-25-0"></span>**ISM System Initialization Control File Format**

The ISM system initialization control file is created from ISM Setup, and is used to initialize ISM. There are two control files.

```
Location: VSAM Data set A (ISMDSA).
```
### **Description**

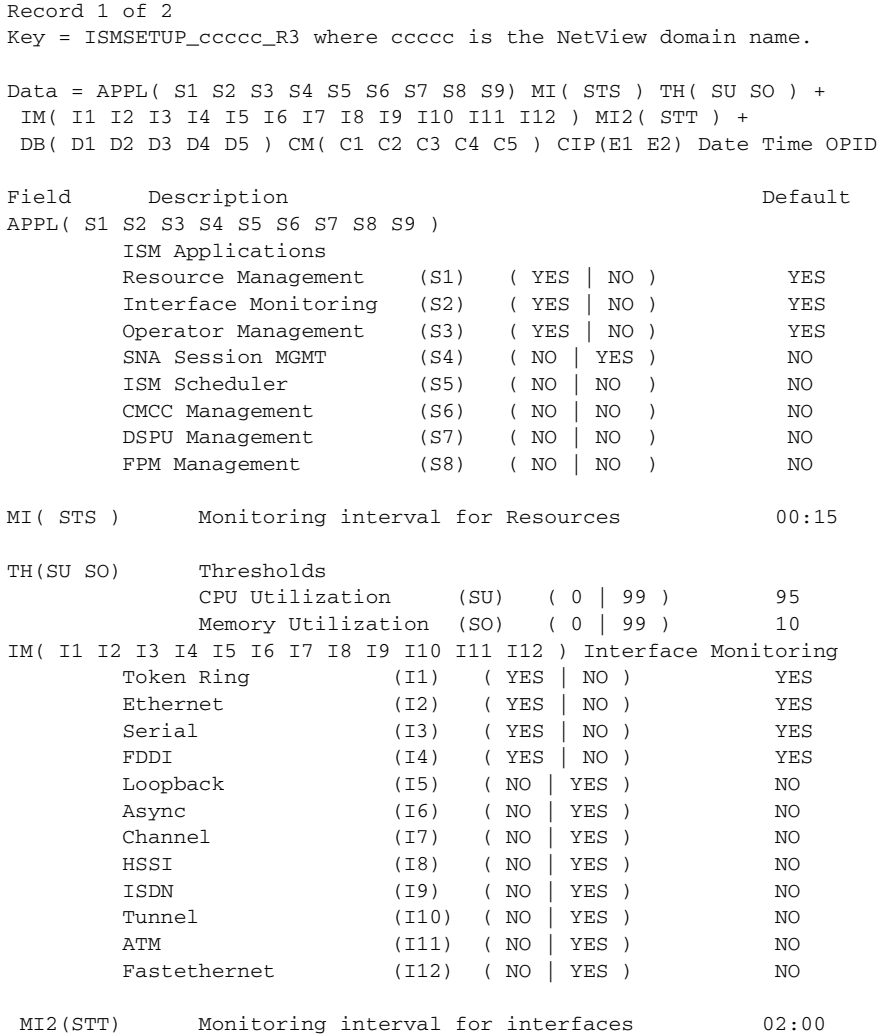

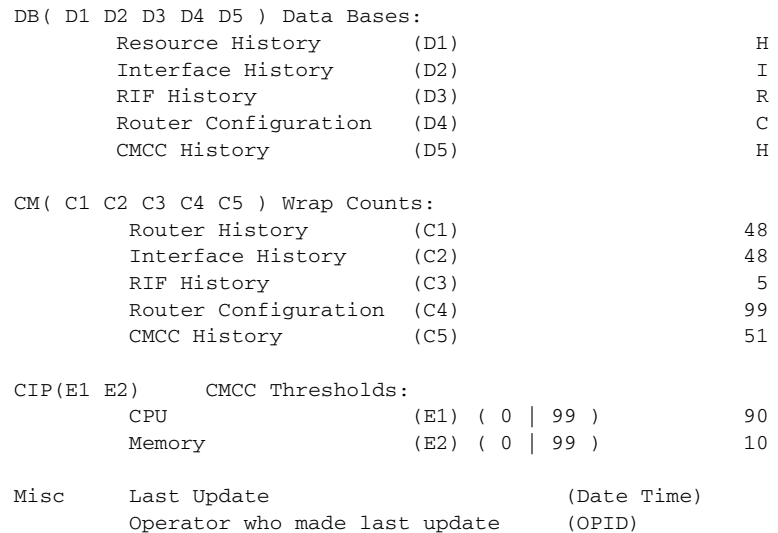

### **Example**

I

NSPSETUPCNM01R3 APPL(YES YES YES YES NO YES YES + YES) MI(00:15) TH(95 10) IM(YES YES YES YES YES YES YES YES YES YES + YES YES) MI2(02:00) DB(H I R C H) CM(95 95 5 99 51) CIP(90 10) + 06/25/98 10:09 CHAND1

Record 2 of 2 Key = ISMSETUP\_ccccc\_R4 where ccccc is the NetView domain name.

Data = ISMMGR ISMMGRS ISMMGRM D1 ALRT( G1 G2 G3 G4 ) E1 T(T1) + APPL4( A1 A2 A3 A4) ISMMGRI SM( S1 S2) EN( N1 ) + IN( I1 I2 I3 I4 ) TH(T1 T2 T3 T4 T5 T6 T7 T8 T9 T10 T11) B(B1B2B3B4B5B6) Date Time OPID

Field Description Default ISMMGR Name of ISMMGR Autotask. ISMMGRS Name of ISMMGRS Autotask used for refresh operation. ISMMGRM Name of ISMMGRM Autotask used for message automation. D1 Refresh delay

 ALRT( G1 G2 G3 G4) Generic Alert Generation G1 Router Status G2 Router Perf/Memory G3 CMCC Perf/Memory G4 Interface Status E1 CMCC Recovery T(T1) ISM base timer for scheduler APPL4( A1 A2 A3) Additional Applications A1 TN3270 Monitoring A2 Spare A3 SNMP Management A4 SNASw Monitoring ISMMGRI Name of ISMMGRI Autotask used for interface monitoring. SM( S1 S2) SMF Control Variables S1 SMF control S2 SMF record identifier EN( N1 ) Enable limit N1 Number of minutes that an operator can remain in enable mode. IN( I1 I2 I3 I4 ) Additional Interface monitoring controller I1 IBMCLAW (YES | NO ) NO I2 MPC (YES | NO ) NO I3 Future (YES | NO ) NO I4 Gigabitethernet (YES | NO ) NO TH(T1 T2 T3 T4 T5 T6 T7 T8 T9 T10 T11) Interface Reliability Thresholds T1 Token Ring T2 Ethernet T3 Serial T4 FDDI T5 Loopback T6 Async T7 Channel T8 HSSI T9 ISDN T10 Tunnel T11 ATM B(B1B2B3B4B5B6) Subinterface Monitoring B1 Ethernet B2 Serial B3 HSSI

Г

a ka

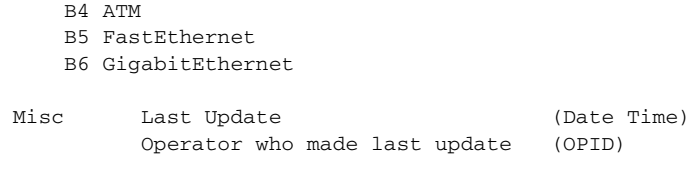

### **Example**

ISMSETUPCNM56R4 ISMMGR ISMMGRS ISMMGRM 20 ALRT( NO NO NO NO ) NO T(15) APPL4(YES NO YES YES) ISMMGRI SM(YES 220) EN(15) IN( YES YES NO YES ) TH(254 256 254 254 254 254 254 254 254 254 254 ) B(YYYYYY) 06/18/04 14:14 JI

## <span id="page-29-0"></span>**ISM Operator Profile Control File Format**

This control file is used to maintain an ISM operator's profile. Any operator can create this file, but only an administrator can change fields A, S, U, RT1 and RT2.

```
Location: VSAM Data set A (ISMDSA).
```
#### **Description**

Key = \*NSPO\_opid where opid is the operator name.

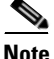

**Note** \* indicates a special character for security.

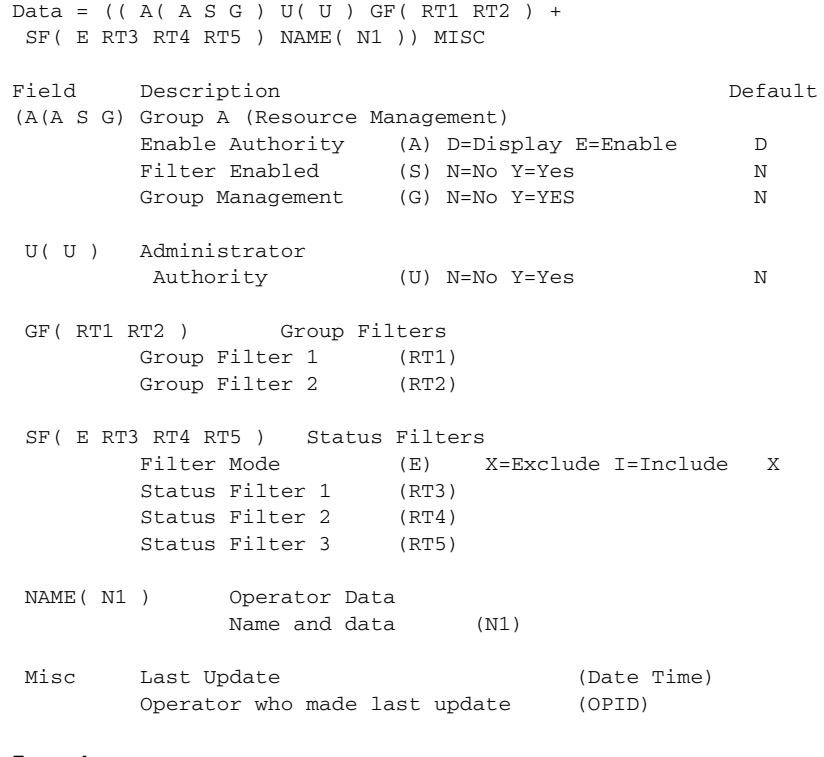

#### **Example**

\*NSPONSPADMIN (( A(N N N) U(Y) GF( ) SF(X ) + NAME(ISM Administrator - Do not delete) )) 10/29/96 10:33 CE1

Г

## <span id="page-30-0"></span>**ISM Resource Control File Format**

This control file is used to build the control block with which you manage a resource. There are two control file records for each resource.

```
Location: VSAM Data set A (ISMDSA).
```
#### **Description**

Key = IRAcntlname, where: cntlname is the resource name.

Data = A RES D=( RT2 ) H=( RT3 ) I=( RT4 ) V=( RT7A RT7B ) + G=( RT8A RT8B RT8C ) N=( N1 N2 N3 N4 N5 N6 ) Q=( Q1 Q2 Q3 )  $R( R1 ) +$ F=( RT9 )MISC

Key = IRBcntlname, where,cntlname,is the resource name.

Data = B RES E=(EB) C=(CB) MA (MB) CN(RT5) MO(MB) + TY( TB ) MISC

#### **ISMAxxxxx**

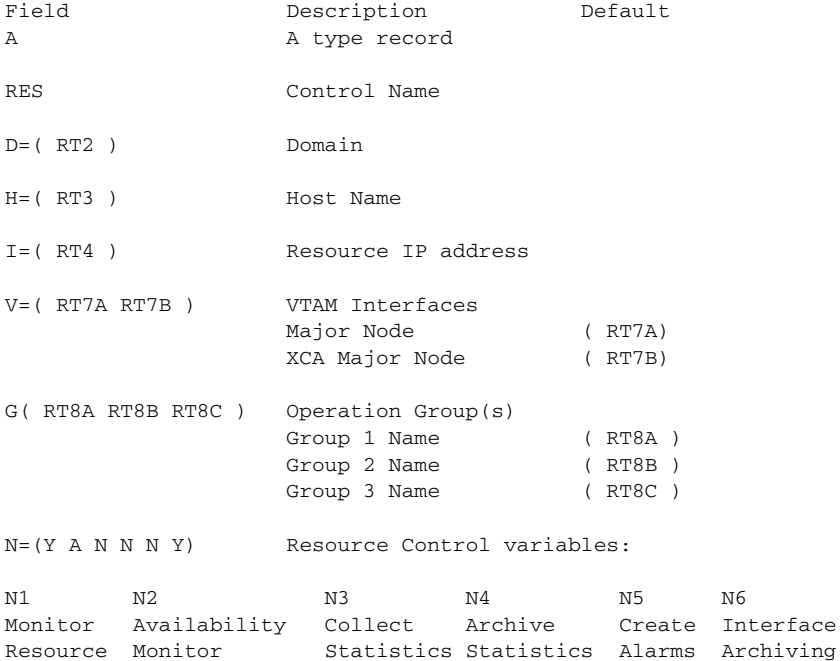

1

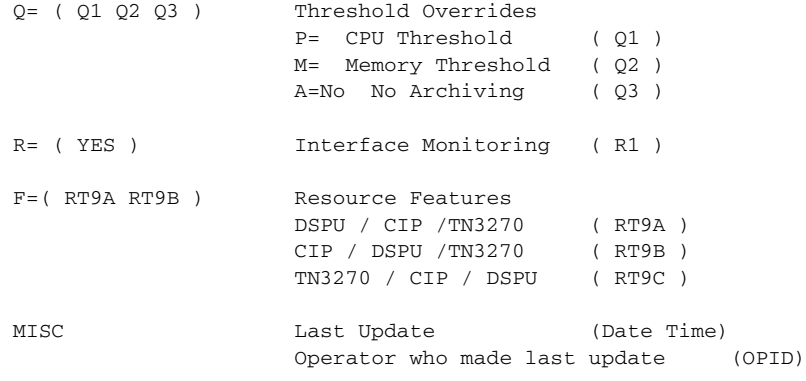

**Santa Contract Contract Contract Contract Contract Contract Contract Contract Contract Contract Contract Contract Contract Contract Contract Contract Contract Contract Contract Contract Contract Contract Contract Contract** 

**Note** N=, Q=, and R= appear in the VSAM record only if they were set at some time. Typically, they are not present in the data fields.

### **ISMBxxxxx**

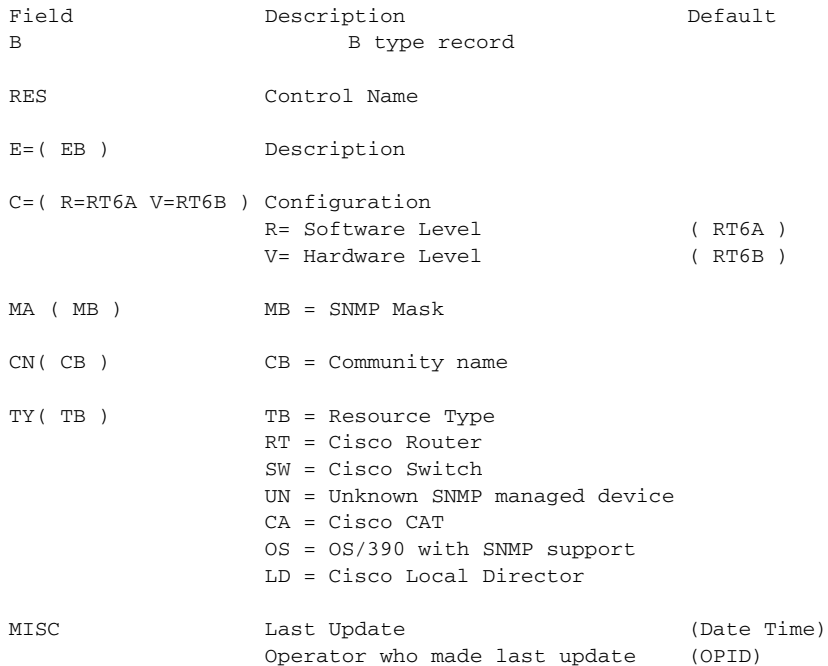

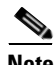

I

**Note** N=, Q=, and R= appear in the VSAM record only if they were set at some time. Typically, they are not present in the data fields.

#### **Example**

```
IRACAT19002 A CAT19002 D=(CNM56) H=(CWB-CAT1900-2 ) 
I = (172.18.7.63) V=(UNKNOWN) G=(SW1900) N=(Y A N N N Y) Q=( )
R=(YES) F=( ) 17:54 07/18/00 HAL2
```
IRBCAT19002 B CAT19002 E=( CISCO SYSTEMS CATALYST 1900 ) C=((UNKNOWN )) MA(255.255.255.0) CN(public) MO(SNMP) TY(CA) 17:54 07/18/00 HAL2

# <span id="page-33-0"></span>**ISM Interface Control File Format**

This control file is used to build the control block with which you manage an interface. Not all variables listed are used.

```
Location: VSAM Data set A (ISMDSA).
```
### **Description**

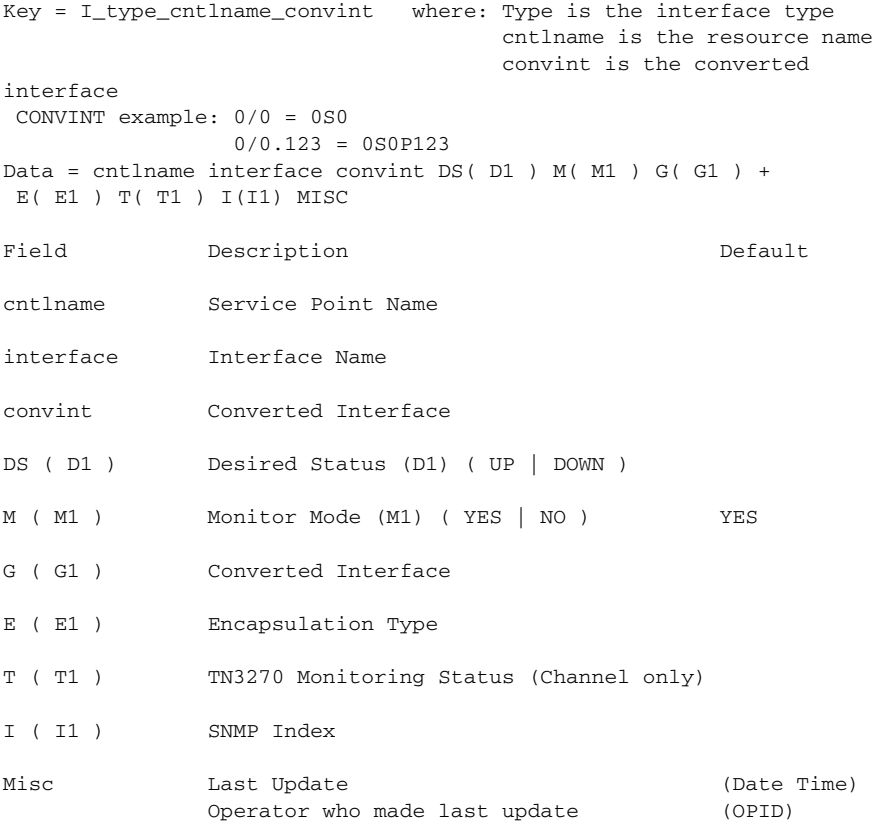

### **Example**

```
Channel (TN3270 SNMP)
ICCWBC01XXC3S0 CWBC01 CHANNEL3/0 3/0 DS(UP) M(YES) G(3S0) E
(CHANNEL) T(NOMON) I(12) 07/17/00 17:15 HAL1
```
TokenRing (SNMP)

 $\overline{\phantom{a}}$ 

T

ITCWBC01XXT0S2 CWBC01 TOKENRING0/2 0/2 DS(UP ) M(YES) G(0S2) E(SNAP) I(3) T() 08:33 07/17/00 ISMMGR

## <span id="page-35-0"></span>**CMCC Control File Format**

This control file is used to build the control block with which you manage a CMCC (CIP).

Location: VSAM Data set A (ISMDSA).

#### **Description**

```
Key = CIP_cntlname_S_slot where: CIP is the interface type
                            cntlname is the router name
                             slot is the slot number
Data = cntlname slot M(M1) T(T1 T2 T3) V(V1 V2 V3) I(I1 I2 I3)
MISC
Field Description Default
Cntlname Service Point Name
slot Position in Router
M( M1) Monitor Mode
                        (M1) ( YES | NO ) YES
T( T1 T2 T3 ) Override Values 
             CPU (Tn) C=
            MEM (Tn) M=
            ARCHIVE (Tn) A=(YES | NO ) YES
V( V1 V2 V3 ) CMCC Type and version
             CMCC Type (V1)
             CMCC Hardware (V2)
             CMCC Software (V3)
I( I1 I2 I3 ) Channels Used 
             Channel n/0 (I1)
             Channel n/1 (I2)
             Channel n/2 (I3)
MISC Last Update (Date Time)
             Operator who made last update (OPID)
```
#### **Example**

CIPCWBC01XXS3 CWBC01 3 M(YES) T(C=75 ) + V(CIP 4.132 210.40) I( 3/0 3/1 3/2) 11:59 09/08/98 CE4
# **Scheduler Control File Format**

This control file is used to build the scheduler environment.

Location**:** VSAM Data set A (ISMDSA).

### **Description**

 $Key = NSPSTMR_n$  where: n  $(1 - 33)$  is the control file index.

Data =  $A( TA ) R(TR ) I(TD ) G(TF ) MISC$ 

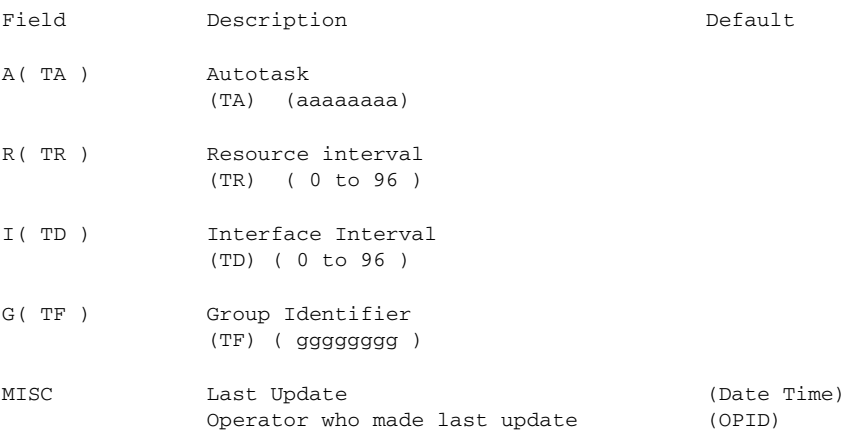

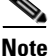

ſ

**Note** The TR and TD limits depend upon the base time value. If the base time is 15 minutes, the above values would apply.

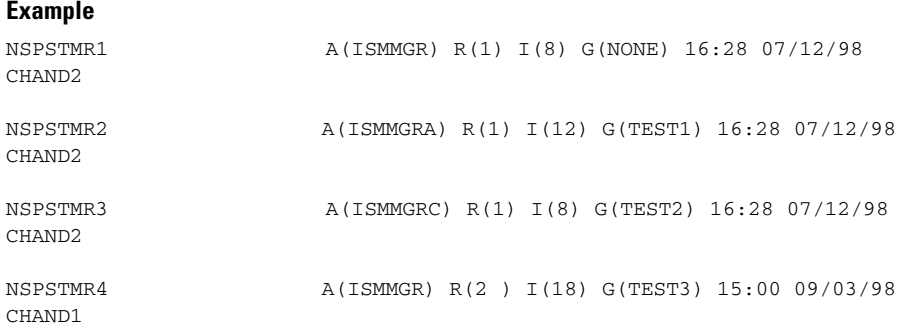

1

Г

NSPSTMR5 A(ISMMGR) R(5) I(10) G(TEST4) 15:00 09/03/98 CHAND1

## **TN3270 Control File Format**

This control file is used to build the tn3270 monitor environment.

Location: VSAM Data set A (ISMDSA).

### **Description**

```
Key = ISMTN32SETUP
```
Data =  $L = (LU)$  D=(DB) W=(WC) S=(S) H=(H) M=(M) R=(RE) Time + Date OPID

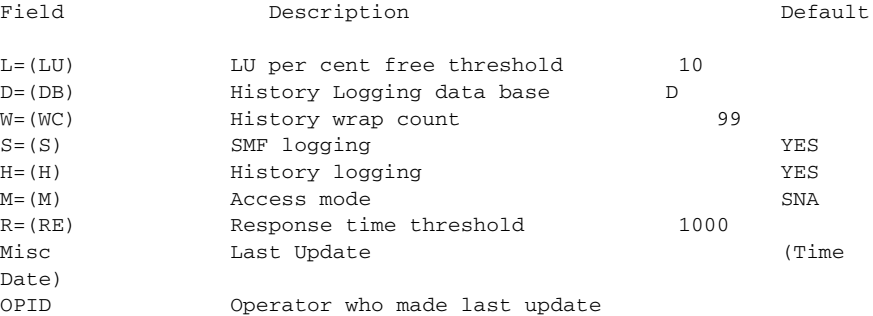

### **Example**

```
ISMTN32SETUP L=(10) D=(H) W=(99) S=(YES) H=(YES) + M=(SNA) R=(1000) 
11:23 01/28/04 JIM1
```
# **SNA Switch Control File Format**

This control file is used to build the SNASw monitor environment.

Location: VSAM Data set A (ISMDSA).

### **Description**

Г

Key = ISMSWSNSETUP

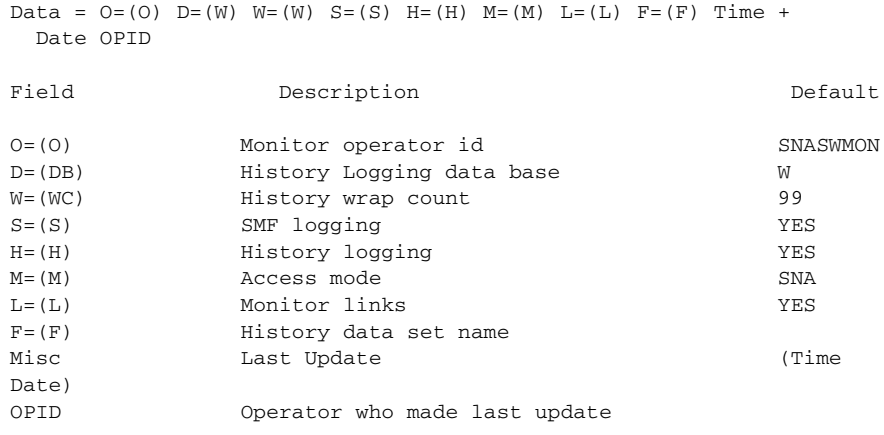

Example

```
ISMSWSNSETUP O=(SNASWMON) D=(W) W=(99) S=(YES) + H=(YES) M=(SNA) 
L=(YES) F=() 13:17 06/14/04 JIM2
```
## **SNMP Control File Format**

This control file is used to build the SNMP environment.

Location: VSAM Data set A (ISMDSA).

### **Description**

Key = SNMPSETUP

 $Data = MGR(MG) MON(MO) TR(T) PI(P) AL(A) MI(MI) TS(T) LO(L) +$ RT(RT) MA(MA) CN(C) Date Time OPID

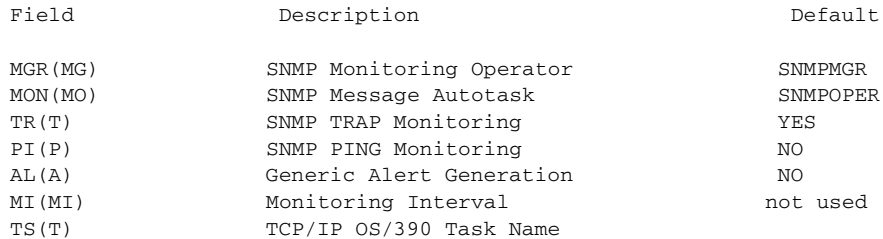

### **CiscoWorks Blue Internetwork Status Monitor Data Areas**

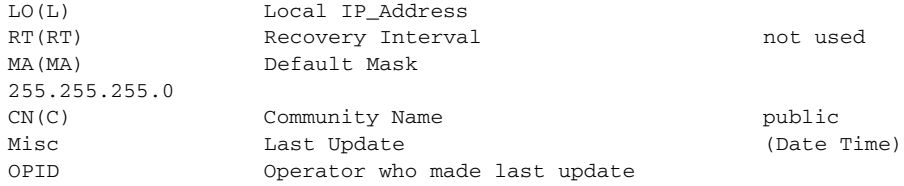

### **Example**

```
SNMPSETUP MGR(SNMPMGR) MON(SNMPOPER) +
TR(YES) PI(NO) AL(NO) MI(00:00) TS(TCPMVSE1) +
LO(172.18.55.15) RT(00) MA(255.255.255.0) CN(public) 01/28/04 11:25 
JIM1
```
## **SNA Switch Server Control File Format**

This control file is used to build the SNASw server monitor environment.

Location: VSAM Data set A (ISMDSA).

### **Description**

Г

Key = SNASW\_cccccccc where ccccccc is the SNASw CP name.

```
Data = CPNAME ROUTER DS(DS) E(E1 E2 E3 E4) N(N) C(C) H(H) +
    I(I) V(V) Time Date OPID
```
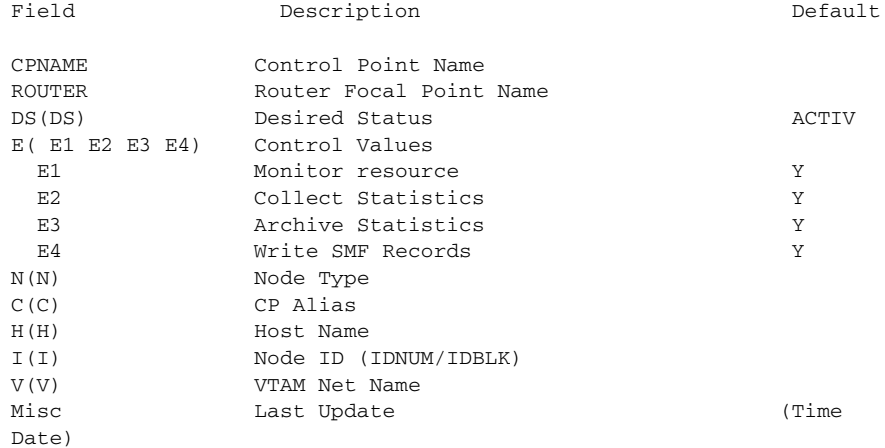

п

1

OPID Operator who made last update

### **Example**

SNASWCATDOG CATDOG ISMCATDG DS(ACTIV) E(Y Y Y Y ) N(Branch) C(CISCO) H(CATDOG) I(X'FFF00000') V(NETA.CATDOG) 14:32 04/30/04 JIM1

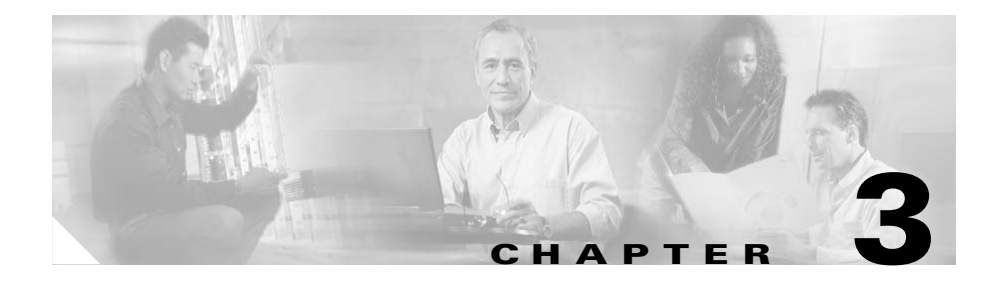

## **Statistics Written to VSAM and SMF**

This chapter describes the format of all performance and statistical records written to the ISM VSAM data sets. If SMF recording is specified, the content of the SMF records is identical to that of the VSAM records.

Control and data files sometimes contain output from router **show** commands; such output is explained in this book. It is essential to understand this output, because should the output of a **show** command change, it could affect the way data is processed.

When describing a record, or giving an example, a "+" is used at the end of a line to indicate that the next line is a continuation of the record.

This chapter describes the following history record formats:

### **ISM SMF Record Formats**

- **•** [ISM SMF Recording Identifiers, page 3-3](#page-44-0)
- **•** [SMF Record Format, page 3-4](#page-45-1)

### **Channel Interface Record Formats**

- **•** [Channel Interface History Control File Format, page 3-4](#page-45-0)
- **•** [Channel Interface Path Control File Format, page 3-5](#page-46-0)
- **•** [Channel Interface Path History Record Format, page 3-6](#page-47-0)
- **•** [SMF Record Format: Channel Path History Record Format, page 3-8](#page-49-0)

### **CMCC Record Formats**

- **•** [CMCC History Control File Format, page 3-9](#page-50-0)
- **•** [CMCC History Record Format, page 3-9](#page-50-1)

**•** [SMF Record Format: CMCC History Record Format, page 3-13](#page-54-0)

### **Resource Performance**

- **•** [Resource Performance History Control File Format, page 3-14](#page-55-0)
- **•** [Cisco Router/Switch Performance History Record Format, page 3-14](#page-55-1)
- **•** [SMF Record Format: Cisco Router/Switch Performance History Record](#page-57-0)  [Format, page 3-16](#page-57-0)

### **Interface Performance**

- **•** [Interface Performance History Control File Format, page 3-17](#page-58-0)
- **•** [Interface Performance History Record Format, page 3-18](#page-59-0)
- **•** [SMF Record Format: Interface Performance History Record Format,](#page-61-0)  [page 3-20](#page-61-0)

### **Interface Statistics**

- [Interface Statistics History Control File Format, page 3-20](#page-61-1)
- **•** [Interface Statistics History Record Format, page 3-21](#page-62-0)
- **•** [SMF Record Format: Interface History Record Format, page 3-30](#page-71-0)

### **Session Management**

- **•** [Session Management History Control File Format, page 3-30](#page-71-1)
- **•** [Session Management History Record Format, page 3-31](#page-72-0)

### **Remote MAC Address**

**•** [Remote MAC Address Record Format, page 3-33](#page-74-0)

### **IDBLK/IDNUM Record Format**

**•** [IDBLK/IDNUM Record Format, page 3-34](#page-75-0)

### **Cisco Router**

- **•** [Cisco Router Configuration Control File Format, page 3-35](#page-76-0)
- **•** [Cisco Router Configuration Record Format, page 3-35](#page-76-1)
- **•** [Cisco Router User Commands Format, page 3-36](#page-77-0)
- **•** [Cisco Router Dump Control File Format, page 3-38](#page-79-0)

**•** [Cisco Router Dump Record Format, page 3-40](#page-81-0)

### **DSPU**

**•** [DSPU Control File Format, page 3-42](#page-83-0)

### **LOG Control**

- **•** [LOG Control Record Format, page 3-42](#page-83-1)
- **•** [ISM Event LOG Record Format, page 3-44](#page-85-0)

### **Frame Relay**

- **•** [Frame Relay PVC Statistics History Control File Format, page 3-45](#page-86-0)
- **•** [Frame Relay PVC Statistics History File Format, page 3-45](#page-86-1)
- [Frame Relay DLCI Statistics History Control File Format, page 3-47](#page-88-0)
- **•** [Frame Relay DLCI Statistics History File Format, page 3-48](#page-89-0)
- **•** [SNA Switch Performance History Control File Format, page 3-49](#page-90-0)
- **•** [SNA Switch Performance History File Format, page 3-50](#page-91-0)
- **•** [SNA Switch Link Statistics Control File Format, page 3-51](#page-92-0)
- [SNA Switch Link Statistics Record Formats, page 3-52](#page-93-0)

# <span id="page-44-1"></span><span id="page-44-0"></span>**ISM SMF Recording Identifiers**

ſ

[Table 3-1](#page-44-1) lists the keys used for each SMF recording.

| <b>Record Identifier</b> | <b>Description</b>                 |
|--------------------------|------------------------------------|
| $\Omega$                 | Router/Switch CPU and Memory Usage |
| 02                       | CMCC (CIP) CPU and Memory Usage    |
| 04                       | TN3270 Statistics                  |
| 0.5                      | Interface Performance Statistics   |
| 06                       | Interface Statistics               |
| 07                       | <b>Path Statistics</b>             |

*Table 3-1 Recording Identifiers*

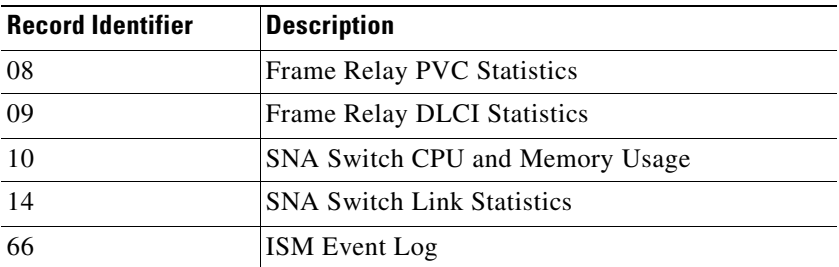

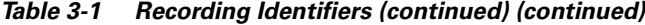

## <span id="page-45-1"></span>**SMF Record Format**

The header for the SMF record is as follows:

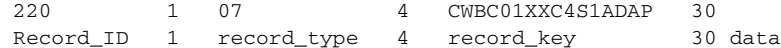

The offset of the record identifier is 1. The length of the record type field is 3. The length of the field of the record key is 30.

## <span id="page-45-0"></span>**Channel Interface History Control File Format**

This control file is used to manage the history data for a channel interface. If the connection to the router is via SNMP, the record is found in the section describing interface statistics. The following record is for SNA monitoring.

Location: VSAM Data set A (ISMDSA).

### **Description**

```
Key = H_punamex_C_cid_100 where: punamex is the Service Point Name
                                 padded with x(s) to build an 
8-character name
                                 cid is the converted id for the 
channel
                                 100 is the record number containing 
VSAM Control 
Data = data_key last_index Keep_count MISC
Field Description Description Default
```
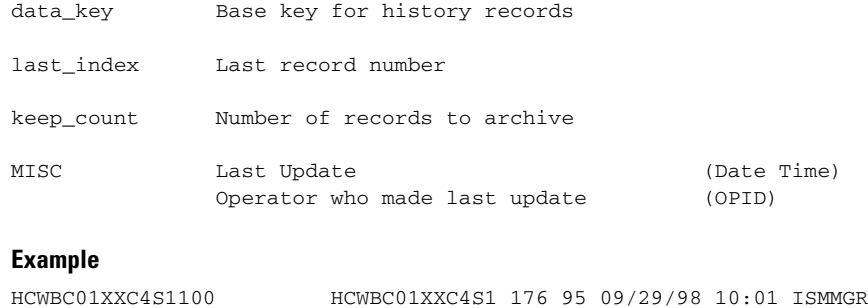

## <span id="page-46-0"></span>**Channel Interface Path Control File Format**

This control file contains a list of paths for a channel interface. This record is available only when using SNA monitoring.

Location: VSAM Data set I (ISMDSI).

### **Description**

Г

```
Key = S_punamex_C_cid where: punamex is the puname padded with 
                              x(s) to build an 8-character name,
                               cid is the converted id for the channel.
```
Data = data\_key last\_index P=pn A=a path\_name -- ADAP

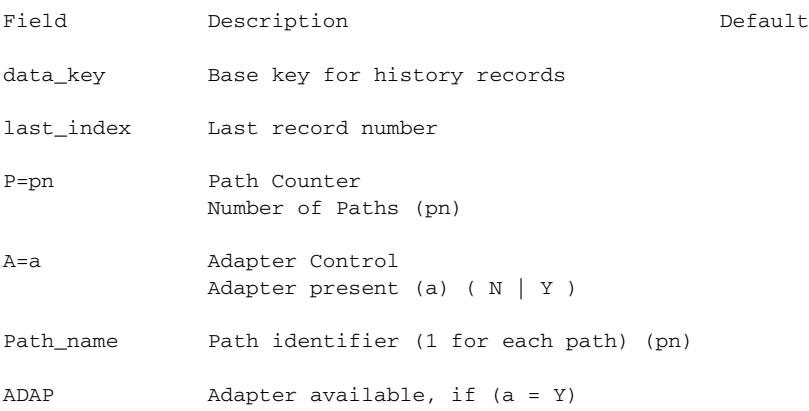

### **Example**

SCWBC01XXC4S1 09/29/98 10:01 P=1 A=N E160

## <span id="page-47-0"></span>**Channel Interface Path History Record Format**

This is the file format for a channel history record for a specific path.

Location: VSAM Data set I (ISMDSI).

### **Description**

```
Key = H_punamex_C_ccid_path_1_rr where: punamex is the puname padded
with 
                              x(s) to build an 8-character 
name,
                              cid is the converted id for the 
channel,
                              path is the path name,
                              rr is the record number ( 01 
–99).
Data = Path
Data = 'date time P1=path GRP1 g1 g2 g3 g4 g5 g5 g7 GRP2 g9 g10 g11
g12 g13 g14 '
Field Description Description Default
Date Date when record was written.
time Time when record was written.
P1=path Channel Path
                  Path (path)
GRP1 g1 g2 g3 g4 g5 g6 g7 Group 1 variables
             connects (g1)
            command reties (g2)
             cancels (g3)
            selective_reset (g4)
            system_reset (g5)
             device_errors (g6)
             cu_busy (g7)
GRP2 g8 g9 g10 g11 g12 g13 g14 Group 2 variables
             blocks_read (g8)
            blocks write (g9)
             bytes_read (g10)
            bytes_write (g11)
```
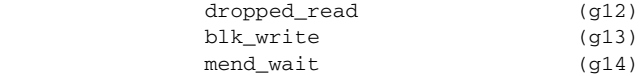

### **Example Path**

HCWBC01XXC4S1E160101 '09/23/98 09:24 P1=E160 GRP1 153703 63746 2 0 20 0 0 GRP2 63752 63750 2361752 12130482 0 0 0' HCWBC01XXC4S1E160102 '09/23/98 11:24 P1=E160 GRP1 158877 65858 2 0 20 0 0 GRP2 65864 65862 2434394 12565544 0 0 0' HCWBC01XXC4S1E160103 '09/23/98 13:24 P1=E160 GRP1 163653 67809 2 0 20 0 0 GRP2 67815 67813 2500606 12974872 0 0 0'

### **Data Source**

The following is a capture of the data used to build the path statistics records:

### **Command**

show extended channel 3/1 statistics E160

### **Output**

Г

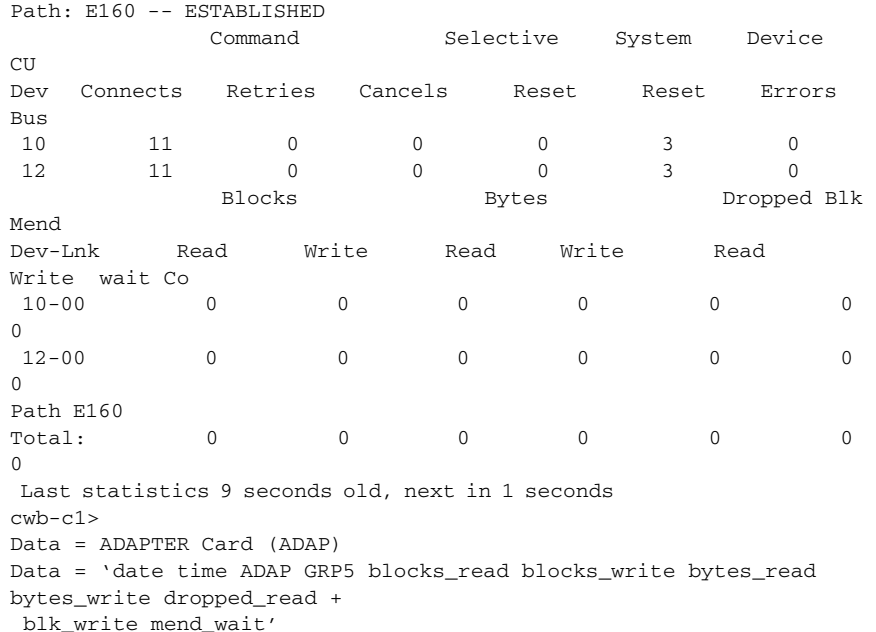

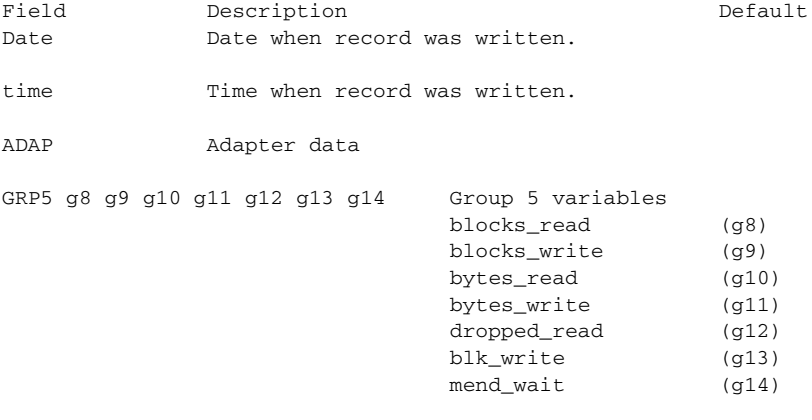

### **Example ADAP**

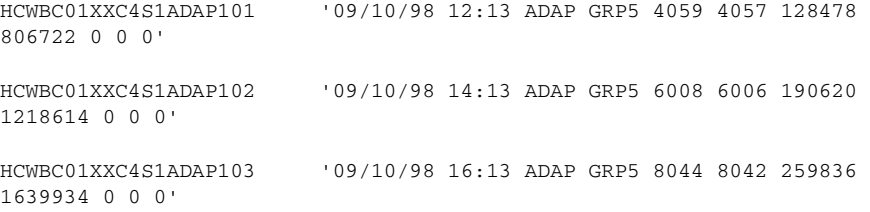

### **Data Source**

The following is a capture of the data used to build the ADAP statistics records: To be added.

## <span id="page-49-0"></span>**SMF Record Format: Channel Path History Record Format**

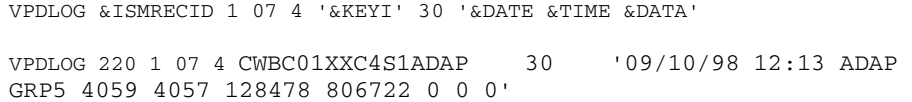

1

# <span id="page-50-0"></span>**CMCC History Control File Format**

This control file is used to manage the history data for a CMCC.

Location: VSAM Data set H (ISMDSH).

### **Description**

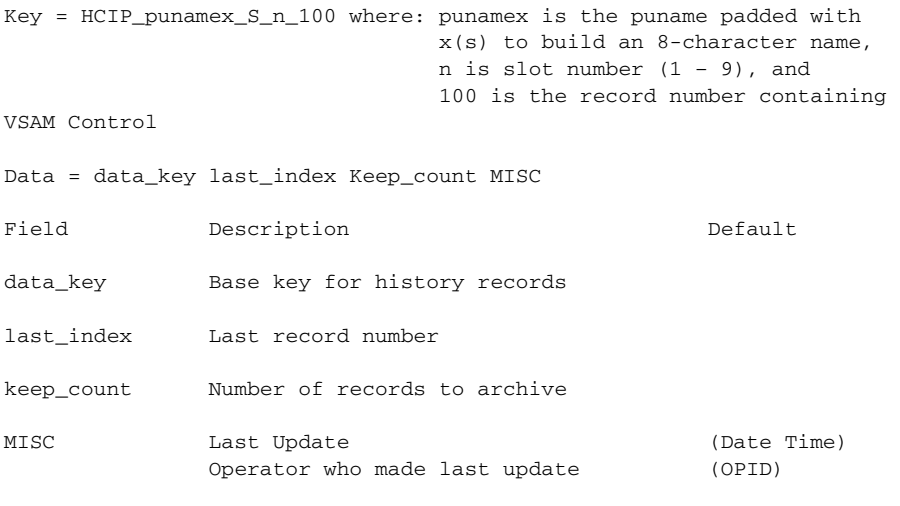

### **Example**

```
HCIPCWBC01XXS4100 HCIPCWBC01XXS4 128 51 09/29/98 11:59 
ISMMGR
```
# <span id="page-50-1"></span>**CMCC History Record Format**

This is the file format for a channel history record for a specific path.

Location: VSAM Data set H (ISMDSH).

### **Description**

I

```
Key = HCIP_punamex_S_slot_1_rr where: punamex is the puname padded 
with 
                                        x(s) to build an 8-character 
name,
```
ı

S indicates that this is for a CMCC, slot is the position of the CMCC, rr is the record number ( 01 –99) Data = date time s1 s2 s3 s4 MEM m1 m2 CPU c1 c2 c3 DMA d1 d2 d3

#### **Note** MEM, CPU, ECA0/PCA0 and PCA1/ECA1 are used as delimiters.

ECA0/PCA0 p1 p2 p3 + ECA1/PCA1 e1 e2 e3

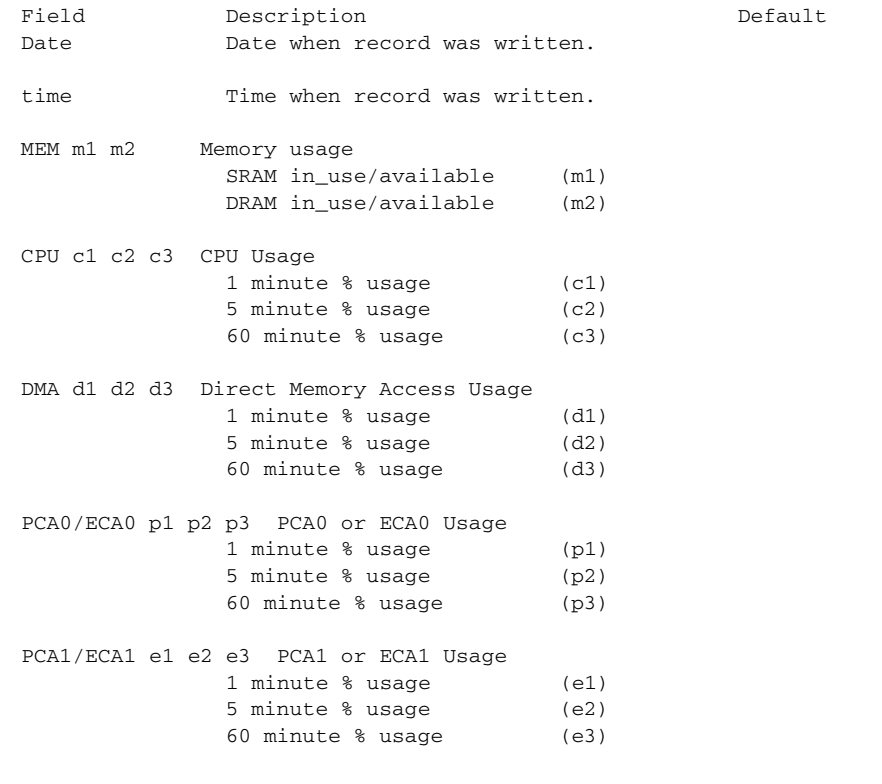

### **Example**

HCIPISMRILEYS1104 ' 20040621 05:11 MEM 112446624/128M CPU 1 1 0 DMA 1 0 0 ECA0 0 0 0 '

1

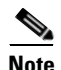

**Note**  $A' \neg'$  in front of a data field indicates a change in a counter.

### **Data Source**

The following is a capture of the data used to build the CMCC statistics records:

### **CIP Type**

### **Command**

show controller cbus

#### **Output**

Switch Processor 5, hardware version 11.1, microcode version 11.15 Microcode loaded from system 512 Kbytes of main memory, 128 Kbytes cache memory 16 256 byte buffers, 4 1024 byte buffers, 56 1520 byte buffers, 89 4496 byte Restarts: 0 line down, 0 hung output, 0 controller error TRIP 0, hardware version 1.4, microcode version 10.4 Records not shown slot1: CIP2, hw 5.00, sw 218.138, ccb F800FF20, cmdq E8000088, vps 8192 software loaded from flash slot0:cip218-138.no\_load\_kernel\_hw5 Loaded:seg\_802 Rev. 0 Compiled by jmollman on Thu 03-Jun-2004 08: Loaded: seg\_csna Rev. 0 Compiled by jmollman on Thu 03-Jun-2004 08: Loaded:seg\_eca Rev. 0 Compiled by jmollman on Thu 03-Jun-2004 08: Loaded:seg\_pca Rev. 0 Compiled by jmollman on Thu 03-Jun-2004 08: Loaded:seg\_sslc Rev. 0 Compiled by jmollman on Thu 03-Jun-2004 08: Loaded:seg\_tcpip Rev. 0 Compiled by jmollman on Thu 03-Jun-2004 08: Loaded:seg\_tn3270 Rev. 0 Compiled by jmollman on Thu 03-Jun-2004 08: EPROM version 2.1, VPLD version 5.9 PCA0: hw version 01, microcode version C1010000 ECA1: hw version 02, microcode version C20602C3 Load metrics: Memory dram 52921296/64M CPU 1m 1%, 5m 1%, 60m 1%

 DMA 1m 1%, 5m 0%, 60m 0% PCA0 1m 0%, 5m 0%, 60m 0% ECA1 1m 1%, 5m 0%, 60m 0% Channel1/0 gfreeq E8000160, lfreeq E80001D0 (4512 bytes) rxlo 4, rxhi 120, rxcurr 0, maxrxcurr 0 txq E80001D8, txacc E80000B2 (value 77), txlimit 77 Channel1/1 gfreeq E8000160, lfreeq E80001E0 (4512 bytes) rxlo 4, rxhi 187, rxcurr 0, maxrxcurr 0 txq E80001E8, txacc E80000BA (value 77), txlimit 77 Channel1/2 gfreeq E8000160, lfreeq E80001F0 (4512 bytes) rxlo 4, rxhi 187, rxcurr 4, maxrxcurr 8 txq E80001F8, txacc E80000C2 (value 77), txlimit 77 Channel1/2, txq E80001F8, txacc E80000C2 (value 77), txlimit 4ECPA Type

### **Command**

show controller channel 3/0

### **Output**

```
 ECPA 3, hardware version 0.1, microcode version 214.4 
    Mailbox commands: 1 forevers, 66 max elapsed usecs 
    Microcode loaded from flash slot0:xcpa214-4_kernel_xcpa 
    Loaded:seg_802 Rev. 0 Compiled by jpod on Thu
05-Feb-98 12:51 
     Loaded:seg_csna Rev. 0 Compiled by jpod on Thu 
05-Feb-98 12:51 
    Loaded:seg_eca Rev. 0 Compiled by jpod on Thu
05-Feb-98 12:51 
     Loaded:seg_tcpip Rev. 0 Compiled by jpod on Thu 
05-Feb-98 12:51 
     Loaded:seg_tn3270 Rev. 0 Compiled by jpod on Thu 
05-Feb-98 12:51 
    EPROM version 1.0, VPLD version 0.88 
    ECA0: hw version 255, microcode version C50602D1 
    Load metrics: 
      Memory sram 2871624/4096K, dram 6870544/16M 
      CPU 1m 1%, 5m 1%, 60m 0% 
      DMA 1m 1%, 5m 0%, 60m 0% 
       ECA0 1m 1%, 5m 0%, 60m 0%
     Interface Channel3/0 
    Hardware is Escon Channel 
    HW Registers control status=0x0001EC07 LED control=0xFFFFFFFF 
    HW Poll Register 4B06FEE0:(00000001) 
    Free buffer queues
```

```
 queue=0 max_entries=128 size=600 head=103 ring=4B0A8900 
       queue=1 max_entries=32 size=4520 head=23 ring=4B0A8840 
       queue=2 max_entries=64 size=4520 head=63 ring=4B0A8B40 
     Tx Queues
Data records not shown
```
### **PCPA Type**

### **Command**

show controller channel 5/0

### **Output**

```
 PCPA 5, hardware version 0.1, microcode version 214.40
    Mailbox commands: 1 forevers, 59 max elapsed usecs
    Microcode loaded from flash slot0:flee/PCPA_082598_kernel_xcpa
    Loaded:seg_802 Rev. 0 Compiled by rogorman on Tue 
25-Aug-98 13:26
    Loaded:seg_csna Rev. 0 Compiled by rogorman on Tue 
25-Aug-98 13:26
    Loaded:seg_pca Rev. 0 Compiled by rogorman on Tue 
25-Aug-98 13:26
    EPROM version 1.0, VPLD version 0.117
    PCA0: hw version 255, microcode version C1010000
    Load metrics:
      Memory sram 2737288/4096K, dram 9437688/16M
      CPU 1m 1%, 5m 0%, 60m 0%
      DMA 1m 1%, 5m 0%, 60m 0%
      PCA0 1m 0%, 5m 0%, 60m 0%
 Interface Channel5/0
 Hardware is Parallel Channel (Bus & Tag)
```
Data Deleted.

ſ

### <span id="page-54-0"></span>**SMF Record Format: CMCC History Record Format**

VPDLOG &ISMRECID 1 02 4 '&KEYI' 30 '&DATE &TIME &DATA' VPDLOG 220 1 02 4 CIPCWBC01XXS4 30 09/29/98 05:14 ¬127754 ¬127754 0 + 1 MEM 520/512K 20132960/32M CPU 0 0 0 DMA 1 0 0 PCA0 0 0 0 ECA1 1 0 0

# <span id="page-55-0"></span>**Resource Performance History Control File Format**

This control file is used to manage the performance history data for a Cisco router/switch.

Location: VSAM Data set H (ISMDSH).

### **Description**

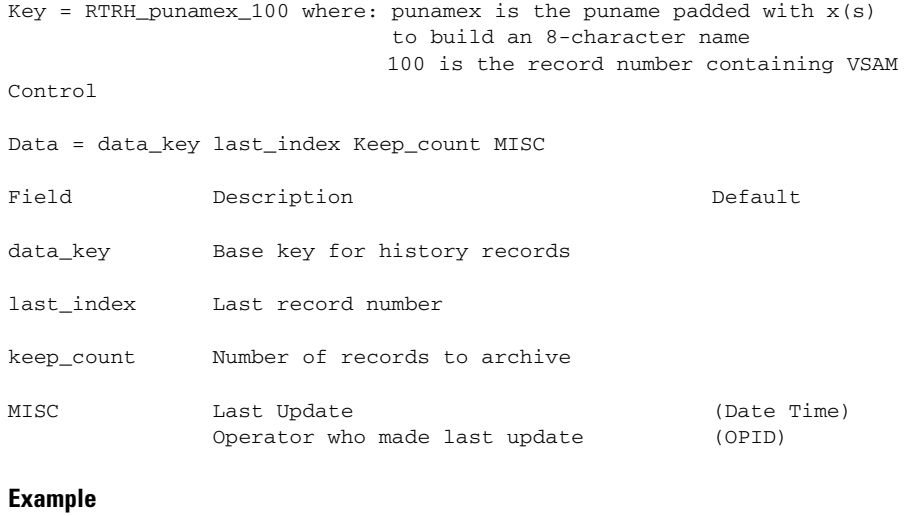

# <span id="page-55-1"></span>**Cisco Router/Switch Performance History Record Format**

This is the file format for a Cisco router/switch performance history record.

RTRHCWBC03XX100 RTRHCWBC03XX 140 95 09/29/98 14:14 ISMMGR

Location: VSAM Data set H (ISMDSH).

### **Description**

Key = RTRH\_punamex\_index where: punamex is the puname padded with  $x(s)$  to build an 8-character name index is the record number

Data = date time c1 c2 c3 m1 m2 m3 pf

```
Field Description Description Default
Date Date when record was written. 
time Time when record was written.
c1 c2 c3 CPU Utilization 
              5 Sec (c1) 
              1 Min (c2)
              5 Min (c3)
m1 m2 m3 Memory Utilization 
              Total (m1)
              Used (m2)
              Free (m3) pf % free memory
Example
 RTRHISMCATDG111 20040620 23:41 4%/0% 0% 0% 70427200 
15892104 54535096 77.4
```
**Note**  $A' \neg'$  in front of a data field indicates a change in a counter.

### **Data Source**

The following is a capture of the data used to build the performance records:

### **CPU Performance**

Г

### **Command**

show process cpu

### **Output**

```
CPU utilization for five seconds: 6%/5%; one minute: 10%; five 
minutes: 9%
 PID Runtime(ms) Invoked uSecs 5Sec 1Min 5Min TTY Process
   1 12460 331327 37 0.00% 0.00% 0.00% 0 Load Meter
   2 76316 7714 9893 0.00% 0.00% 0.00% 0 Exec
   3 43805672 430407 101778 0.00% 3.55% 2.85% 0 Check 
heaps
   4 12 5 2400 0.00% 0.00% 0.00% 0 Pool 
Manager
   5 0 2 0 0.00% 0.00% 0.00% 0 Timers by
```
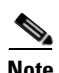

Partial output.

**Note** Only the first line is used. If the data exceeds threshold, the rest of the data will be written to the NetView log.

### **Memory Utilization**

### **Command**

show process mem

### **Output**

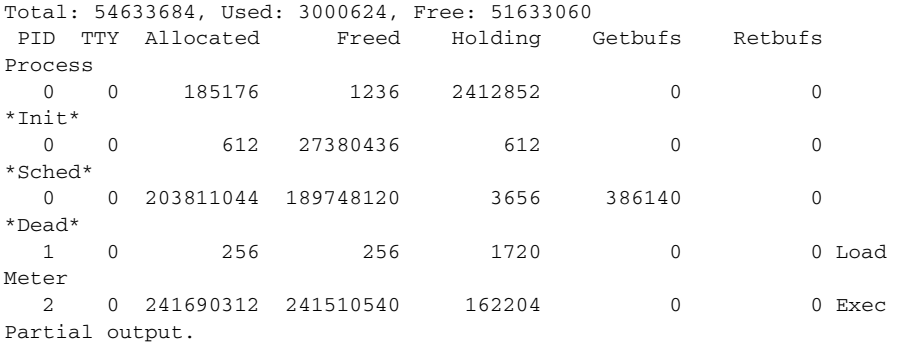

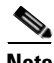

**Note** Only the first line is used. If the data exceeds threshold, the rest of the data will be written to the NetView log.

### <span id="page-57-0"></span>**SMF Record Format: Cisco Router/Switch Performance History Record Format**

VPDLOG &ISMRECID 1 01 4 '&NSPSPN' 30 '&DATE &TIME &DATA'

VPDLOG 220 1 01 4 RTRHCWBC03 30 09/29/98 04:44 7%/7% 7% 7% 56077856 2298984 53778872

**The Co** 

# <span id="page-58-0"></span>**Interface Performance History Control File Format**

This control file is used to manage the performance history data for an interface. Location: VSAM Data set I (ISMDSI).

### **Description**

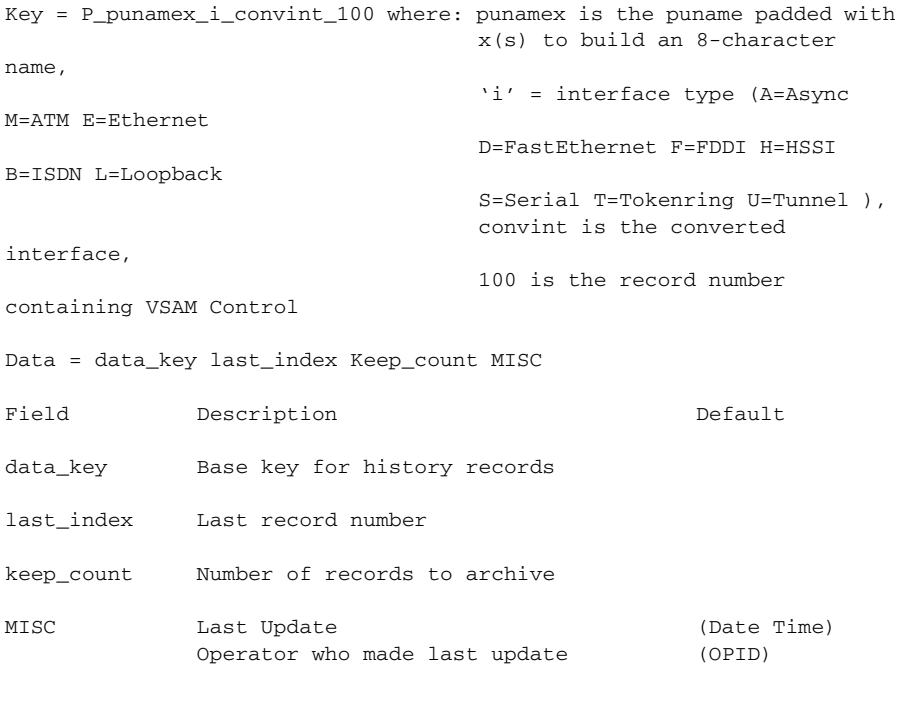

### **Example**

ſ

PCWBC01XXT0S2100 PCWBC01XXT0S2 113 95 09/29/98 14:01 ISMMGR

## <span id="page-59-0"></span>**Interface Performance History Record Format**

The format of this record is the same for all interfaces.

```
Location: VSAM Data set I (ISMDSI).
```
### **Description**

load p5

This is the file format for an interface performance history record.

```
Key = P_punamex_i_convint_1_rr where: punamex is the puname padded 
with 
                                         x(s) to build an 8-character 
name,
                                         'i' = interface type (A=Async 
M=ATM E=Ethernet
                                         D=FastEthernet F=FDDI H=HSSI 
B=ISDN L=Loopback
                                         S=Serial T=Tokenring U=Tunnel ),
                                         convint is the converted 
interface,
                                         rr is the record number 
Data = date time 01 MTU p1 bytes, BW p2 Kbit, DLY p3 usec, rely p4,
```
**Note** This record is copied straight from the show interface without any processing of the text.

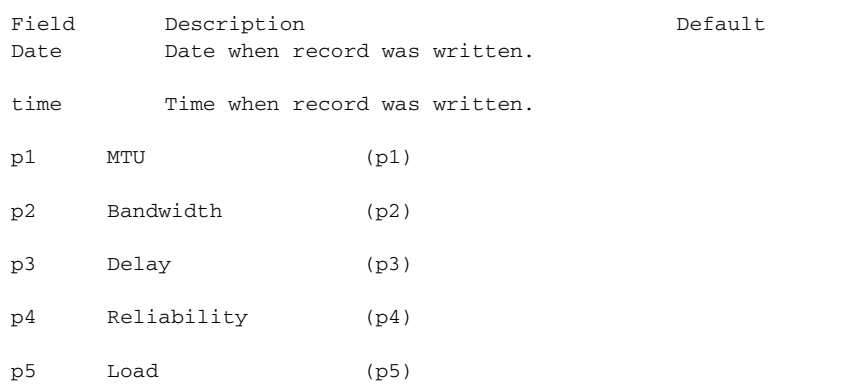

### **Example**

PCWBC01XXT0S2101 09/28/98 14:01 MTU 4464 bytes, + BW 16000 Kbit, DLY 630 usec, rely 255/255, load 1/255 PCWBC01XXT0S2102 09/28/98 16:01 MTU 4464 bytes, + BW 16000 Kbit, DLY 630 usec, rely 255/255, load 1/255 PCWBC01XXT0S2103 09/28/98 18:01 MTU 4464 bytes, + BW 16000 Kbit, DLY 630 usec, rely 255/255, load 1/255 PCWBC01XXT0S2104 09/28/98 20:01 MTU 4464 bytes, + BW 16000 Kbit, DLY 630 usec, rely 255/255, load 1/255

### **Data Source**

The following is a capture of the data used to build the performance records:

### **Interface Performance**

#### **Command**

show interface TOKENRING0/2

#### **Output**

```
TokenRing0/2 is up, line protocol is up
 Hardware is cxBus Token Ring, address is 0000.30e2.a35e (bia 
0000.30e2.a35e)
 Description: Bridge between Data Center and NCP TIC 1088 rings (thru 
Ring 101)
  Internet address is 172.18.9.17/28
 MTU 4464 bytes, BW 16000 Kbit, DLY 630 usec, rely 255/255, load 1/255
 Encapsulation SNAP, loopback not set, keepalive set (10 sec)
Partial output.
```
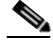

**Note** The line (MTU ---) containing the performance record is the same for all interfaces. The field following the word "Encapsulation" is saved in the interface control block NSPI\_type\_E\_index field.

## <span id="page-61-0"></span>**SMF Record Format: Interface Performance History Record Format**

VPDLOG &ISMRECID 1 05 4 '&KEYI' 30 '&DATE &TIME &DATA'

VPDLOG 220 1 05 4 CWBC01XXT0S2 30 09/28/98 14:01 MTU 4464 bytes, + BW 16000 Kbit, DLY 630 usec, rely 255/255, load 1/255

# <span id="page-61-1"></span>**Interface Statistics History Control File Format**

This control file is used to manage the statistics history data for an interface. Location: VSAM Data set I (ISMDSI).

### **Description**

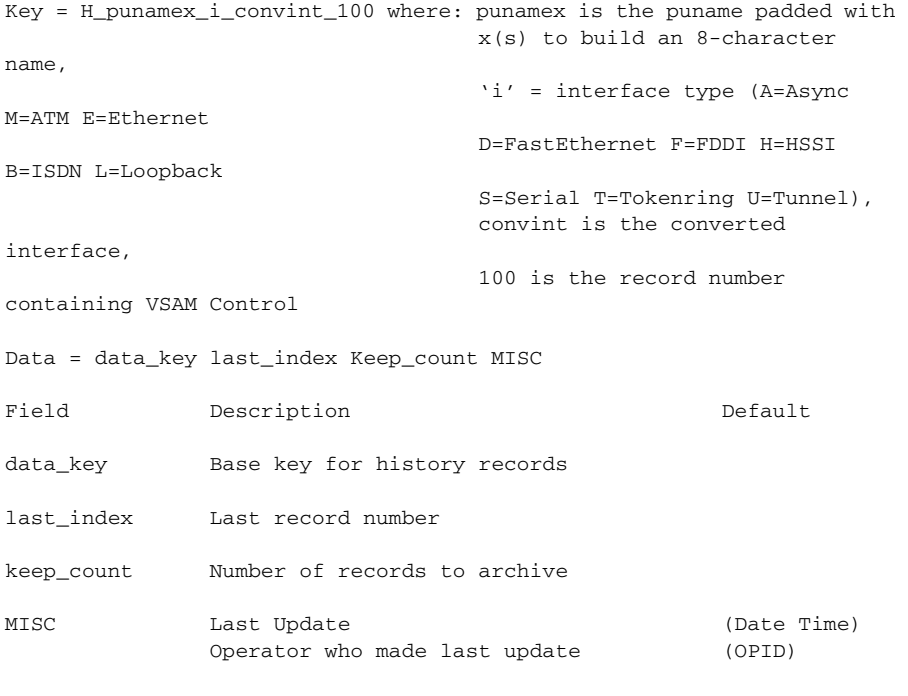

### **Example**

HCWBC01XXT0S2100 HCWBC01XXT0S2 113 95 09/29/98 14:01 ISMMGR

### **CiscoWorks Blue Internetwork Status Monitor Data Areas**

I

# <span id="page-62-0"></span>**Interface Statistics History Record Format**

This record format is the same for all interfaces. Some fields are missing for some interfaces.

```
Location: VSAM Data set I (ISMDSI).
```
### **Description**

This is the file format for an interface performance history record.

```
Key = H_punamex_i_convint_1_rr where: punamex is the puname padded 
with 
                                  x(s) to build an 8-character 
name,
                                  'i' = interface type (A=Async 
M=ATM E=Ethernet
                                  D=FastEthernet F=FDDI H=HSSI 
B=ISDN L=Loopback
                                  S=Serial T=Tokenring U=Tunnel),
                                  convint is the converted 
interface,
                                  rr is the record number 
Data = 'date time B=(b1 b2) D=(d1 d2) F=PI FF=BY Q=PO R=BO IE(NBRB RU GI TH IE CR FR OV IG AB ) OE( UN OE CO IR RS OBF OBS TR )
EF( IZ IIT IIU IIV IIW IIX IIS IS) +
FA=TA FB=CL FC=BE '
Field Description Default
Date Date when record was written. 
time Time when record was written.
B=(b1 b2) Output queue b1, b2 drops
D=(d1 d2) Input queue d1, d2 drops
F=PI Packets input
FF=BY Input bytes 
Q=PO Packets output 
R=BO Bytes output 
IE( Beginning of input errors
NB No buffer 
RB Received h1 broadcasts,
RU Runts
GI Giants
TH Throttles
IE Input errors
CR CRC
```

```
FR Frame 
OV Overrun 
IG Ignored
AB Abort
) End of Input errors
OE( Beginning of output errors 
UN Underruns 
OE Output errors
CO Collisions 
IR Interface resets
RS Restarts 
OBF Output buffer failures 
OBS Output buffers swapped out
TR Transitions / multicast watchdogs (ethernet)
) End of Output errors
For Ethernet, FastEthernet, or GigabitEthernet
EF( IZ IIT IIU IIV IIW IIX IIS IS)
IZ Multicast
IIT Babbles
IIU Late collisions
IIV Deferred
IIW Lost carrier
IIX No carrier
IIS Input packets
IS Watchdog
For FDDI:
FA=TA Traces
FB=CL Claims
FC=BE Beacons
```
### **Example**

```
HISMCATDGE4S0101 '20040620 17:41 B=(0/40,0) D=(0/75,0) 
F=51862986 FF=1619466562 Q=15449174 R=3722767406 IE( 0 38980711 0 0 0 
0 0 0 0 0 0 ) OE( 0 0 1356244 2 0 0 0 ) EF( 0 0 0 0 0 0 0 ) '
```
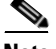

**Note** A '¬' in front of a data field indicates a change in a counter.

### **Data Source**

The following is a capture of the data used to build the statistics records:

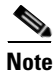

**Note** The scanning of the data depends upon the interface type.

### **Interface Statistics for Token Ring**

### **Command**

show interface TOKENRING0/2

### **Output**

TokenRing0/2 is up, line protocol is up Hardware is cxBus Token Ring, address is 0000.30e2.a35e (bia 0000.30e2.a35e) Description: Bridge between Data Center and NCP TIC 1088 rings (thru Ring 101) Internet address is 172.18.9.17/28 MTU 4464 bytes, BW 16000 Kbit, DLY 630 usec, rely 255/255, load 1/255 Encapsulation SNAP, loopback not set, keepalive set (10 sec) ARP type: SNAP, ARP Timeout 04:00:00 Ring speed: 16 Mbps Single ring node, Source Route Transparent Bridge capable Source bridging enabled, srn 10 bn 1 trn 1010 (ring group) proxy explorers disabled, spanning explorer enabled, NetBIOS cache disabled Group Address: 0x00000000, Functional Address: 0x0800011A Ethernet Transit OUI: 0x000000 Last input 00:00:00, output 00:00:00, output hang never Last clearing of "show interface" counters never Queueing strategy: fifo Output queue 0/40, 0 drops; input queue 0/75, 0 drops 5 minute input rate 2000 bits/sec, 3 packets/sec 5 minute output rate 1000 bits/sec, 2 packets/sec 2798050 packets input, 244349591 bytes, 0 no buffer Received 1462643 broadcasts, 0 runts, 0 giants, 0 throttles 2 input errors, 0 CRC, 0 frame, 0 overrun, 0 ignored, 0 abort 1746925 packets output, 94762225 bytes, 0 underruns 0 output errors, 0 collisions, 2 interface resets 0 output buffer failures, 0 output buffers swapped out 3 transitions

### **Interface Statistics for Ethernet**

#### **Command**

show interface ETHERNET1/0

### **Output**

Ethernet1/0 is up, line protocol is down Hardware is cxBus Ethernet, address is 0000.0c47.c580 (bia 0000.0c47.c580) MTU 1500 bytes, BW 10000 Kbit, DLY 1000 usec, rely 255/255, load 1/255 Encapsulation ARPA, loopback not set, keepalive set (10 sec) ARP type: ARPA, ARP Timeout 04:00:00 Last input never, output 00:00:06, output hang never Last clearing of "show interface" counters never Queueing strategy: fifo Output queue 0/40, 0 drops; input queue 0/75, 0 drops 5 minute input rate 0 bits/sec, 0 packets/sec 5 minute output rate 0 bits/sec, 0 packets/sec 0 packets input, 0 bytes, 0 no buffer Received 0 broadcasts, 0 runts, 0 giants, 0 throttles 0 input errors, 0 CRC, 0 frame, 0 overrun, 0 ignored, 0 abort 0 input packets with dribble condition detected 166675 packets output, 10000774 bytes, 0 underruns 0 output errors, 0 collisions, 1 interface resets 0 babbles, 0 late collision, 0 deferred 0 lost carrier, 0 no carrier 0 output buffer failures, 0 output buffers swapped out

### **Interface Statistics for FDDI**

### **Command**

```
show interface FDDI2/0
```
#### **Output**

```
Fddi2/0 is administratively down, line protocol is down
 Hardware is cxBus FDDI, address is 0010.5493.9840 (bia 
0010.5493.9840)
 MTU 4470 bytes, BW 100000 Kbit, DLY 100 usec, rely 255/255, load 
1/255
 Encapsulation SNAP, loopback not set, keepalive not set
 ARP type: SNAP, ARP Timeout 04:00:00
```
 Phy-A state is off, neighbor is unk, cmt signal bits 008/000, status QLS Phy-B state is off, neighbor is unk, cmt signal bits 20C/000, status QLS ECM is out, CFM is isolated, RMT is isolated Requested token rotation 5000 usec, negotiated 0 usec Configured tvx is 2500 usec ring not operational Upstream neighbor 0000.f800.0000, downstream neighbor 0000.f800.0000 Last input never, output never, output hang never Last clearing of "show interface" counters never Queueing strategy: fifo Output queue 0/40, 0 drops; input queue 0/75, 0 drops 5 minute input rate 0 bits/sec, 0 packets/sec 5 minute output rate 0 bits/sec, 0 packets/sec 0 packets input, 0 bytes, 0 no buffer Received 0 broadcasts, 0 runts, 0 giants, 0 throttles 0 input errors, 0 CRC, 0 frame, 0 overrun, 0 ignored, 0 abort 0 packets output, 0 bytes, 0 underruns 0 output errors, 0 collisions, 1 interface resets 0 output buffer failures, 0 output buffers swapped out 0 transitions, 0 traces, 0 claims, 0 beacon

### **Interface Statistics for Fast Ethernet**

#### **Command**

show interface FASTETHERNET0

#### **Output**

Г

FastEthernet0 is up, line protocol is up Hardware is DEC21140, address is 00e0.1eae.d952 (bia 00e0.1eae.d952) Internet address is 172.18.7.35/24 MTU 1500 bytes, BW 100000 Kbit, DLY 100 usec, rely 255/255, load 1/255 Encapsulation ARPA, loopback not set, keepalive set (10 sec) Full-duplex, 100Mb/s, 100BaseTX/FX ARP type: ARPA, ARP Timeout 04:00:00 Last input 00:00:00, output 00:00:03, output hang never Last clearing of "show interface" counters never Queueing strategy: fifo Output queue 0/40, 0 drops; input queue 0/75, 0 drops 5 minute input rate 5000 bits/sec, 8 packets/sec 5 minute output rate 0 bits/sec, 0 packets/sec 5884689 packets input, 505694016 bytes, 0 no buffer Received 5541961 broadcasts, 0 runts, 0 giants, 0 throttles 997 input errors, 997 CRC, 0 frame, 0 overrun, 0 ignored, 0 abort

 0 watchdog, 0 multicast 496 input packets with dribble condition detected 813152 packets output, 67707970 bytes, 0 underruns 0 output errors, 0 collisions, 3 interface resets 0 babbles, 0 late collision, 0 deferred 0 lost carrier, 0 no carrier 0 output buffer failures, 0 output buffers swapped out

### **Interface Statistics for Loopback**

#### **Command**

show interface LOOPBACK0

### **Output**

Previous date used for performance (MTU ----) Loopback0 is up, line protocol is up Hardware is Loopback Internet address is 172.18.9.1/32 MTU 1500 bytes, BW 8000000 Kbit, DLY 5000 usec, rely 255/255, load 1/255 Encapsulation LOOPBACK, loopback not set, keepalive set (10 sec) Last input 00:00:00, output never, output hang never Last clearing of "show interface" counters never Queueing strategy: fifo Output queue 0/0, 0 drops; input queue 0/75, 0 drops 5 minute input rate 0 bits/sec, 0 packets/sec 5 minute output rate 0 bits/sec, 0 packets/sec 0 packets input, 0 bytes, 0 no buffer Received 0 broadcasts, 0 runts, 0 giants, 0 throttles 0 input errors, 0 CRC, 0 frame, 0 overrun, 0 ignored, 0 abort 360952 packets output, 0 bytes, 0 underruns 0 output errors, 0 collisions, 0 interface resets 0 output buffer failures, 0 output buffers swapped out

### **Interface Statistics for Serial**

#### **Command**

show interface SERIAL0

#### **Output**

Hardware is HD64570

**CiscoWorks Blue Internetwork Status Monitor Data Areas**

Description: connection to cwb-c5 MTU 1500 bytes, BW 1544 Kbit, DLY 20000 usec, rely 255/255, load 1/255 Encapsulation FRAME-RELAY, loopback not set, keepalive not set Broadcast queue 0/64, broadcasts sent/dropped 135851/0, interface broadcasts Last input 00:00:03, output 00:00:00, output hang never Last clearing of "show interface" counters never Input queue: 0/75/0 (size/max/drops); Total output drops: 0 Queueing strategy: weighted fair Output queue: 0/1000/0 (size/max total/drops) Conversations 0/3/64 (active/max active/threshold) Reserved Conversations 0/0 (allocated/max allocated) 5 minute input rate 0 bits/sec, 1 packets/sec 5 minute output rate 1000 bits/sec, 1 packets/sec 615221 packets input, 47796639 bytes, 0 no buffer Received 0 broadcasts, 0 runts, 0 giants, 0 throttles 0 input errors, 0 CRC, 0 frame, 0 overrun, 0 ignored, 0 abort 992504 packets output, 74315233 bytes, 0 underruns 0 output errors, 0 collisions, 2 interface resets 0 output buffer failures, 0 output buffers swapped out 0 carrier transitions DCD=up DSR=up DTR=up RTS=up CTS=up

### **Interface Statistics for ISDN**

#### **Command**

show interface BRI0

### **Output**

ſ

```
BRI0 is up, line protocol is up (spoofing)
 Hardware is BRI with integrated NT1
 Interface is unnumbered. Using address of Ethernet0 (161.44.96.153)
 MTU 1500 bytes, BW 128 Kbit, DLY 20000 usec, rely 255/255, load 1/255
 Encapsulation PPP, loopback not set
 lcp state = CLOSED
 ncp ccp state = CLOSED ncp ipcp state = CLOSED
 ncp osicp state = CLOSED ncp ipxcp state = CLOSED
 ncp xnscp state = CLOSED ncp vinescp state = CLOSED
 ncp deccp state = CLOSED ncp bridgecp state = CLOSED
 ncp atalkcp state = CLOSED ncp lex state = CLOSED
 ncp cdp state = CLOSED
 Last input 0:00:02, output 0:00:02, output hang never
 Last clearing of "show interface" counters never
 Output queue 0/40, 0 drops; input queue 0/75, 0 drops
 5 minute input rate 0 bits/sec, 0 packets/sec
```
 5 minute output rate 0 bits/sec, 0 packets/sec 19975 packets input, 89721 bytes, 1 no buffer Received 0 broadcasts, 0 runts, 0 giants 0 input errors, 0 CRC, 0 frame, 0 overrun, 0 ignored, 0 abort 20819 packets output, 95405 bytes, 0 underruns 0 output errors, 0 collisions, 4 interface resets, 0 restarts 0 output buffer failures, 0 output buffers swapped out 3 carrier transitions

### **Interface Statistics for ASYNC**

#### **Command**

show interface ASYNC1

### **Output**

Async1 is down, line protocol is down Hardware is Async Serial MTU 1500 bytes, BW 9 Kbit, DLY 100000 usec, rely 255/255, load 1/255 Encapsulation SLIP, loopback not set DTR is pulsed for 5 seconds on reset Last input never, output never, output hang never Last clearing of "show interface" counters never Input queue: 0/75/0 (size/max/drops); Total output drops: 0 Queueing strategy: weighted fair Output queue: 0/1000/64/0 (size/max total/threshold/drops) Conversations 0/0/256 (active/max active/max total) Reserved Conversations 0/0 (allocated/max allocated) 5 minute input rate 0 bits/sec, 0 packets/sec 5 minute output rate 0 bits/sec, 0 packets/sec 0 packets input, 0 bytes, 0 no buffer Received 0 broadcasts, 0 runts, 0 giants, 0 throttles 0 input errors, 0 CRC, 0 frame, 0 overrun, 0 ignored, 0 abort 0 packets output, 0 bytes, 0 underruns 0 output errors, 0 collisions, 0 interface resets 0 output buffer failures, 0 output buffers swapped out 0 carrier transitions

### **Interface Statistics for HSSI**

#### **Command**

show interface HSSI0

**Output**

### **Interface Statistics for Tunnel**

### **Command**

show interface TUNNEL0

### **Output**

Tunnel1 is up, line protocol is down Hardware is Tunnel MTU 1514 bytes, BW 9 Kbit, DLY 500000 usec, rely 255/255, load 1/255 Encapsulation TUNNEL, loopback not set, keepalive set (10 sec) Tunnel source 0.0.0.0, destination 0.0.0.0 Tunnel protocol/transport GRE/IP, key disabled, sequencing disabled Checksumming of packets disabled, fast tunneling enabled Last input never, output never, output hang never Last clearing of "show interface" counters never Queueing strategy: fifo Output queue 0/0, 0 drops; input queue 0/75, 0 drops 5 minute input rate 0 bits/sec, 0 packets/sec 5 minute output rate 0 bits/sec, 0 packets/sec 0 packets input, 0 bytes, 0 no buffer Received 0 broadcasts, 0 runts, 0 giants, 0 throttles 0 input errors, 0 CRC, 0 frame, 0 overrun, 0 ignored, 0 abort 0 packets output, 0 bytes, 0 underruns 0 output errors, 0 collisions, 0 interface resets 0 output buffer failures, 0 output buffers swapped out

### **Interface Statistics for ATM**

### **Command**

show interface ATM4/0

### **Output**

ſ

```
ATM4/0 is administratively down, line protocol is down
 Hardware is cxBus ATM
 MTU 4470 bytes, sub MTU 4470, BW 34013 Kbit, DLY 200 usec, rely 
255/255, load 1/255
 Encapsulation ATM, loopback not set
 Encapsulation(s): AAL5, PVC mode
  256 TX buffers, 256 RX buffers,
```
 2048 maximum active VCs, 1024 VCs per VP, 0 current VCCs VC idle disconnect time: 300 seconds Last input never, output never, output hang never Last clearing of "show interface" counters never Queueing strategy: fifo Output queue 0/40, 0 drops; input queue 0/75, 0 drops 5 minute input rate 0 bits/sec, 0 packets/sec 5 minute output rate 0 bits/sec, 0 packets/sec 0 packets input, 0 bytes, 0 no buffer Received 0 broadcasts, 0 runts, 0 giants, 0 throttles 0 input errors, 0 CRC, 0 frame, 0 overrun, 0 ignored, 0 abort 0 packets output, 0 bytes, 0 underruns 0 output errors, 0 collisions, 0 interface resets 0 output buffer failures, 0 output buffers swapped out

### <span id="page-71-0"></span>**SMF Record Format: Interface History Record Format**

VPDLOG &ISMRECID 1 06 4 '&KEYI' 30 '&DATE &TIME &DATA' VPDLOG 220 1 06 4 CWBC01XXT0S2 30 '09/28/98 14:01 B=(0/40, 0 ) + D=(0/75, 0 ) F=2395700 G=0 H=1278434 I=0 J=0 K=2 L=0 M=0 N=0 O=0 + P=0 Q=1480933 R=80921620 S=0 T=0 U=0 V=2 W= X=0 Y=0 Z=3 '

## <span id="page-71-1"></span>**Session Management History Control File Format**

This control file is used to manage the history data for a session.

Location: VSAM Data set R (ISMDSR).

### **Description**

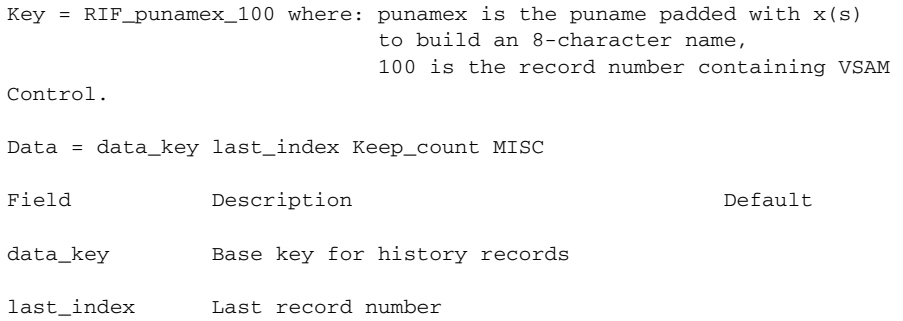

**CiscoWorks Blue Internetwork Status Monitor Data Areas**
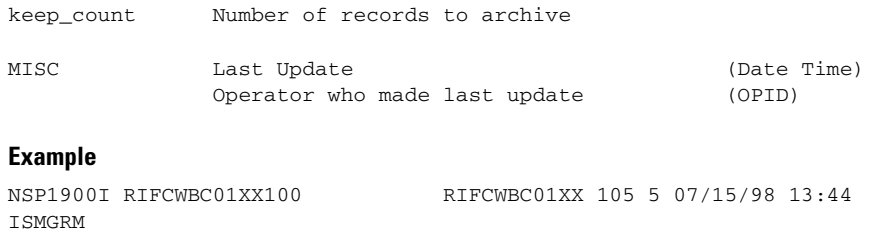

# **Session Management History Record Format**

<span id="page-72-0"></span>This is the file format for a session history record.

Location: VSAM Data set R (ISMDSR).

#### **Description**

ſ

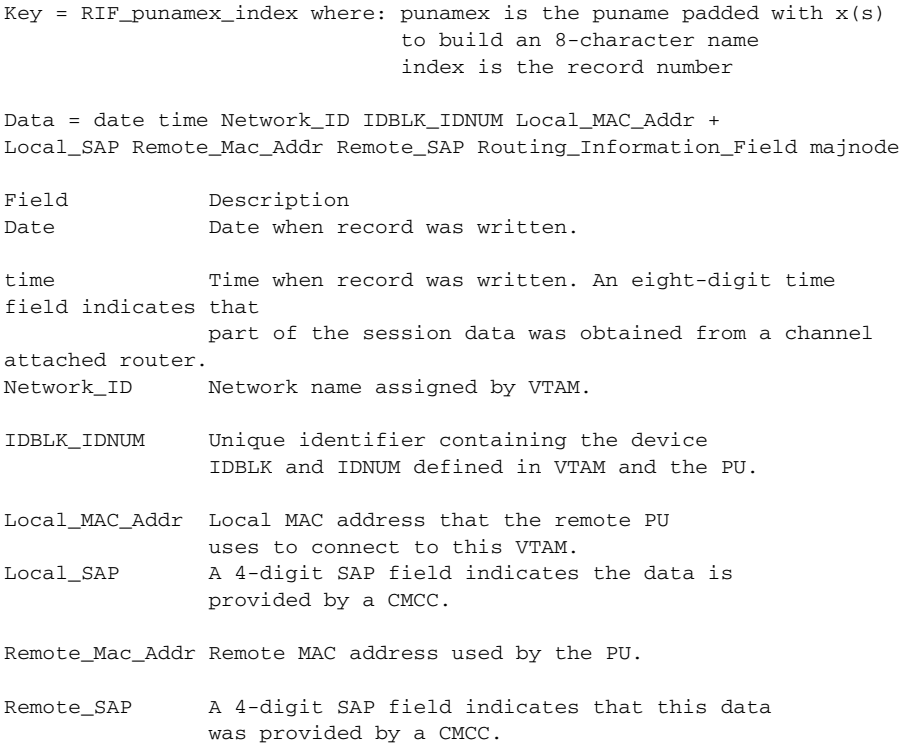

#### **CiscoWorks Blue Internetwork Status Monitor Data Areas**

п

 $\overline{\phantom{a}}$ 

Routing\_Information\_Field A field of all 0's indicates no RIF data available. A long string of RIF data indicates the data came from a CMCC. majnode VTAM major node

#### **Example**

RIFJMDLUR10101 20040610 07:28 NETA.MVSE 00000000 4000CCCC5E5E 04 400550055005 04 063003751F40 JMX6E30

# **Remote MAC Address Record Format**

<span id="page-74-0"></span>This is the file format for a remote MAC address record.

Location: VSAM Data set R (ISMDSR).

#### **Description**

Key = Remote\_Mac\_Addr

Data = date time puname Network\_ID IDBLK\_IDNUM Local\_MAC\_Addr + Local\_SAP Remote\_Mac\_Addr Remote\_SAP Routing\_Information\_Field\_majnode

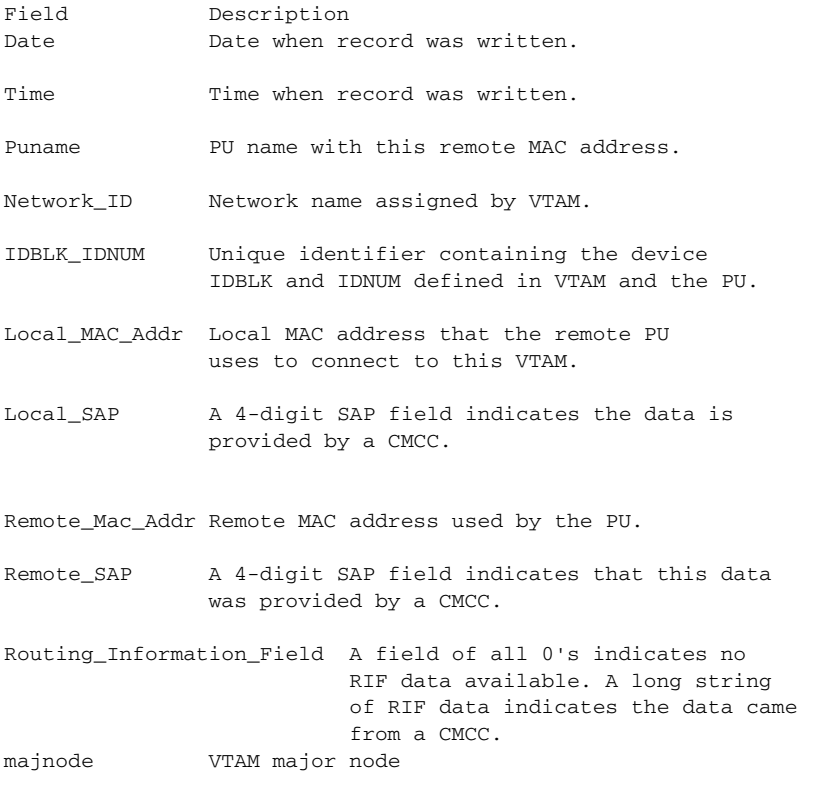

#### **Example**

Г

404700000000 JMPU32E8 20040611 11:44 NETA.MVSE E0847517 40AA00007001 04 404700000000 80 0000000 JMX02C1

# **IDBLK/IDNUM Record Format**

<span id="page-75-0"></span>This is the file format for a remote MAC address record.

Location: VSAM Data set R (ISMDSR).

#### **Description**

Key = IDBLK\_IDNUM

Data = date time puname Network\_ID IDBLK\_IDNUM Local\_MAC\_Addr + Local\_SAP Remote\_Mac\_Addr Remote\_SAP Routing\_Information\_Field\_majnode

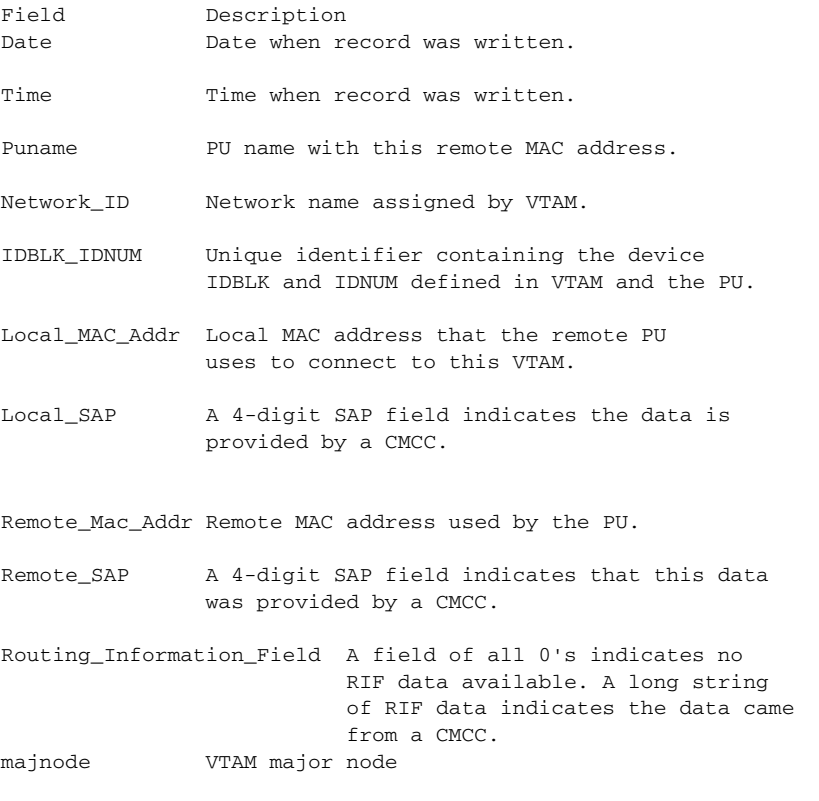

#### **Example**

50047517 JMPU3250 20040611 07:47 NETA.MVSE 50047517 4FFFFFFFFFFF 04 4FFFFFFFFFFF 90 0000000 JMXTEST

# **Cisco Router Configuration Control File Format**

<span id="page-76-0"></span>This control file is used to manage the archived configuration of a router at a specific date and time.

Location: VSAM Data set C (ISMDSC).

#### **Description**

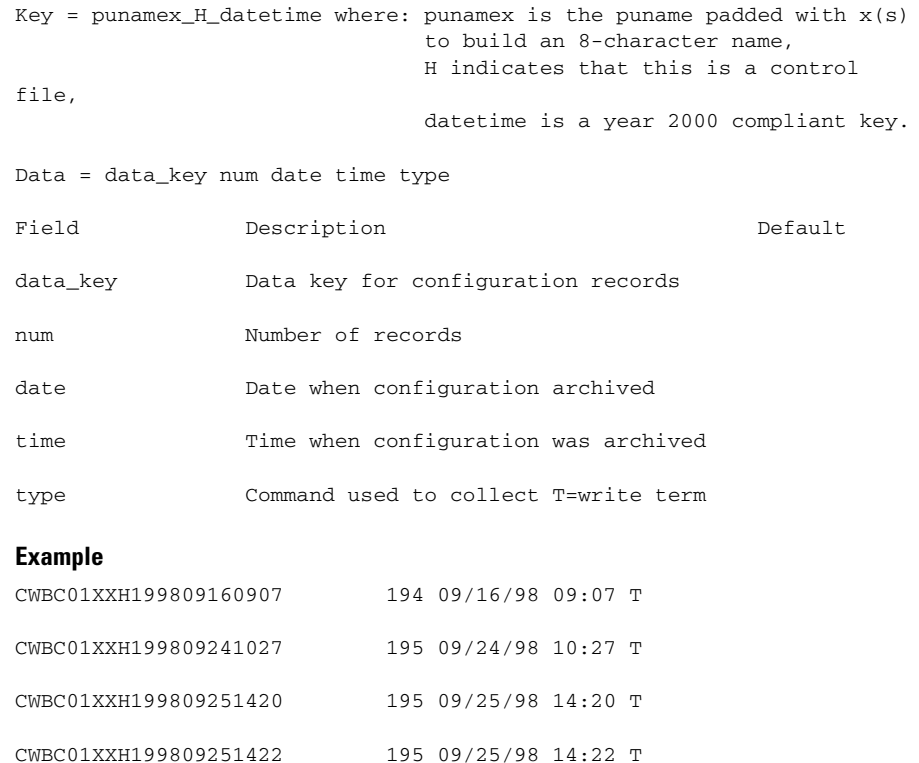

# **Cisco Router Configuration Record Format**

<span id="page-76-1"></span>This is the file format for a Cisco router configuration record. One record is built for each statement in the router configuration.

Location: VSAM Data set C (ISMDSC).

I

#### **Description**

Key = punamex\_C\_datetime\_index where: punamex is the puname padded with X(s) to build an 8-character name, datetime is a year 2000 compliant key, C indicates this is a configuration record, Index is a 4-character count with leading zeros. Data = config\_record Field Description **Default** Config\_record One router configuration statement **Example** CWBC01XXC1998091609070001 Building configuration... CWBC01XXC1998091609070002 Current configuration: CWBC01XXC1998091609070003 ! CWBC01XXC1998091609070004 ! Last configuration change at 12:32:51 EDT Tue Sep 15 1998 CWBC01XXC1998091609070005 !

#### CWBC01XXC1998091609070006 version 11.2

## **Cisco Router User Commands Format**

<span id="page-77-0"></span>Two files are created to store the user commands that are defined when in update mode for option 'B' of the Router Status with Options menu. This function is available only for SNA-attached routers.

Location: VSAM Data set A (ISMDSA).

#### **Description**

Key = NSPUCMDS\_n where: NSPUCMDS is the key with n being the index.

Data  $(n=1) = 1(c1) 2(c2) 3(c3) 4(c4) 5(c5) 6(c6) 7(c7)$ 

```
Data (n=2) = 8(c8) 9(c9) 10(c10) 11(c11) 12(c12) 13(c13) 14(c14)15(c15) +
               16(c16) 17(c17)
Field Description Default
1(c1) The data key 1( is used to indicate the beginning of 
command c1.
                 Command c1 is saved between the 1( and ). The first 
record contains
                 commands 1 to 7 which are presented on the command 
menu from positions
                 8 to 14.
8(c8) The data key 8( is used to indicate the beginning of 
command c8. 
                 Command c8 is saved between the 8( and ). The second 
record contains
                 commands 8 to 17, which are presented on the command 
menu from positions
                 15 to 24.
```
#### **Example**

I

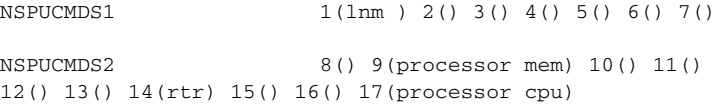

# **Cisco Router Dump Control File Format**

<span id="page-79-0"></span>This control file is used to manage a dump for a router for a specific date and time. This function is available only for SNA attached routers.

```
Location: VSAM Data set D (ISMDSD).
```
#### **Description**

```
Key = punamex_H_dtype_datetime where: punamex is the puname padded 
with 
                                      x(s)to build an 8-character 
name, 
                                     H indicates that this is a 
control file,
                                      dtype = PM = 'show processes 
memory' 
                             dtype = FR = 'show memory free' 
                             dtype = IO = 'show memory io' 
                             dtype = FA = 'show memory fast' 
                                      dtype = PR = 'show memory 
processor' 
                             dtype = DE = 'show memory dead' 
                                      dtype = SU = 'show memory 
summary' 
                                      dtype = MU = 'show memory 
multibus' 
                             dtype = PC = 'show memory pci' 
                                    dtype = AC = 'show memoryallocating-process' 
                                      dtype = VE = 'show version'
                                      datetime is a year 2000 
compliant key. 
Data = data_key num date time type
Field Description Description Default
data_key Data key for configuration records H-> C
num Number of records
date Date when configuration was archived
time Time when configuration was archived
type Command used to collect
```
 $\blacksquare$ 

 $\overline{\mathsf{I}}$ 

T

### **Example**

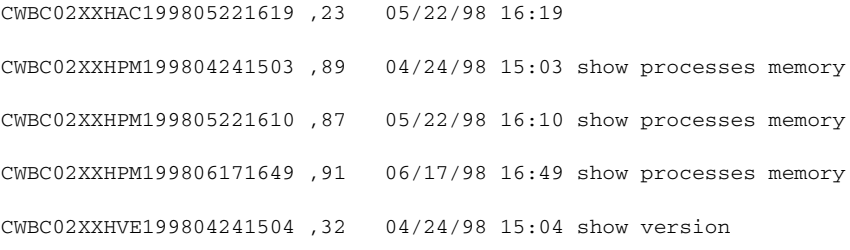

**CiscoWorks Blue Internetwork Status Monitor Data Areas**

# **Cisco Router Dump Record Format**

<span id="page-81-0"></span>This is the file format for a router dump record. One record is built for each statement in the router dump.

Location: VSAM Data set D (ISMDSD).

#### **Description**

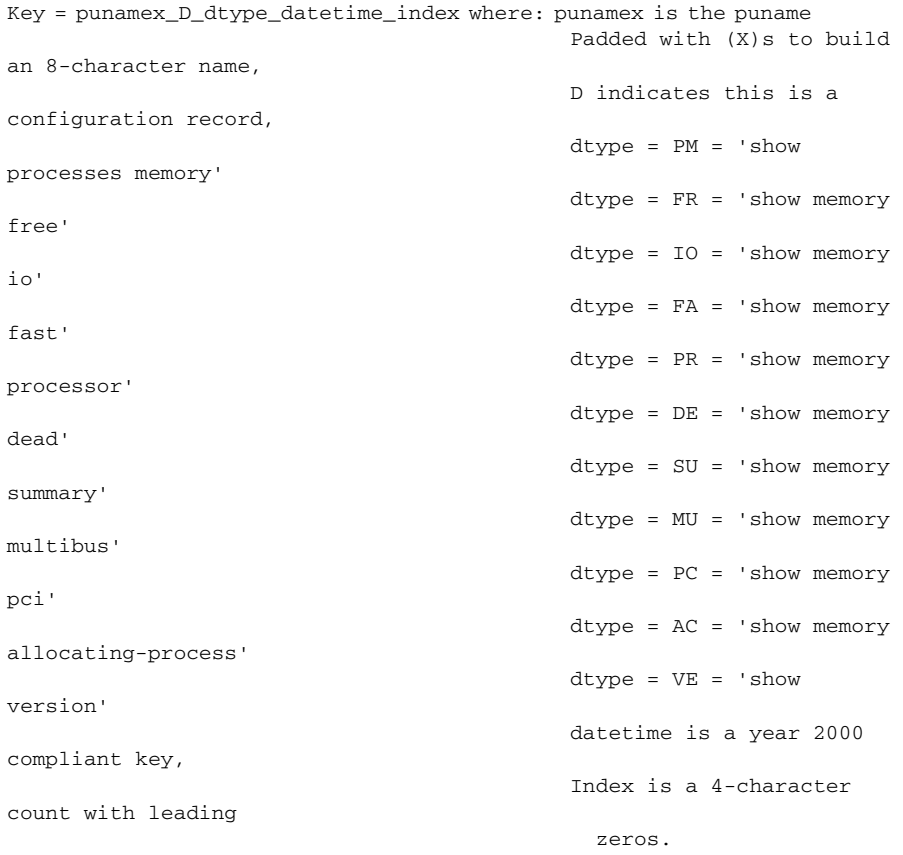

Data = dump\_record

Field Description **Default** dump\_record One line of dump output per record.

Г

#### **Example**

CWBC02XXDAC1998052216190001 Fast memory CWBC02XXDAC1998052216190002 Address Bytes Prev. Next Ref Alloc + Proc Alloc PC What CWBC02XXDAC1998052216190003 61139760 44 0 611397B8 0 + 0 (fragment) CWBC02XXDAC1998052216190004 611397B8 3732 61139760 6113A678 1 \*Init\* + 601A9C00 \*Hardware IDB\* CWBC02XXDAC1998052216190005 6113A678 3732 611397B8 6113B538 1 \*Init\* + 601A9C00 \*Hardware IDB\* CWBC02XXDAC1998052216190006 6113B538 3732 6113A678 6113C3F8 1 \*Init\* + 601A9C00 \*Hardware IDB\* CWBC02XXDAC1998052216190007 6113C3F8 3732 6113B538 6113D2B8 1 \*Init\* + 601A9C00 \*Hardware IDB\*

## **DSPU Control File Format**

<span id="page-83-0"></span>This control file is used to build the control block used to manage a DSPU resource.

```
Location: VSAM Data set A (ISMDSA).
```
#### **Description**

```
Key = NSPD_dspu-name
```
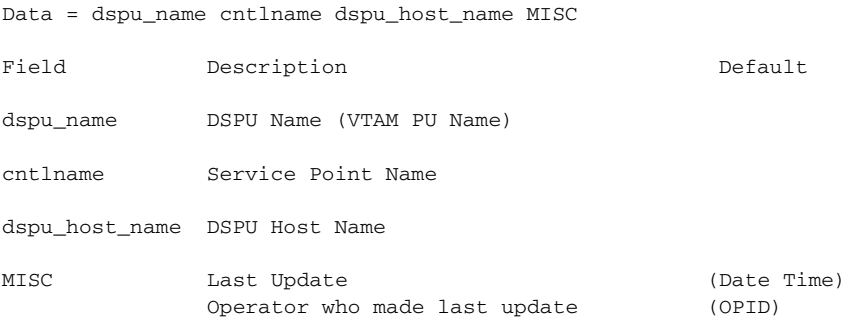

#### **Example**

NSPDCWBC01 CWBC01 CWBC01 DSPUPC8 07/12/98 17:17 CE4

# **LOG Control Record Format**

<span id="page-83-1"></span>This is the format of the record used to control which ISM log is active.

Location: VSAM Data set M/N (ISMDSA/ISMDSN).

#### **Description**

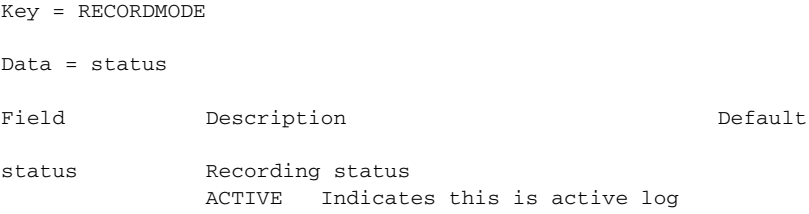

#### **CiscoWorks Blue Internetwork Status Monitor Data Areas**

 $\overline{\mathsf{I}}$ 

TI.

INACTIVE Indicates this is inactive log

#### **Examples**

RECORDMODE ACTIVE

RECORDMODE INACTIVE

# **ISM Event LOG Record Format**

<span id="page-85-0"></span>This is the format of the record used to record ISM events. The log function uses two VSAM data sets. Messages are written to the active log.

Location: VSAM Data set M/N (ISMDSA/ISMDSN).

#### **Description**

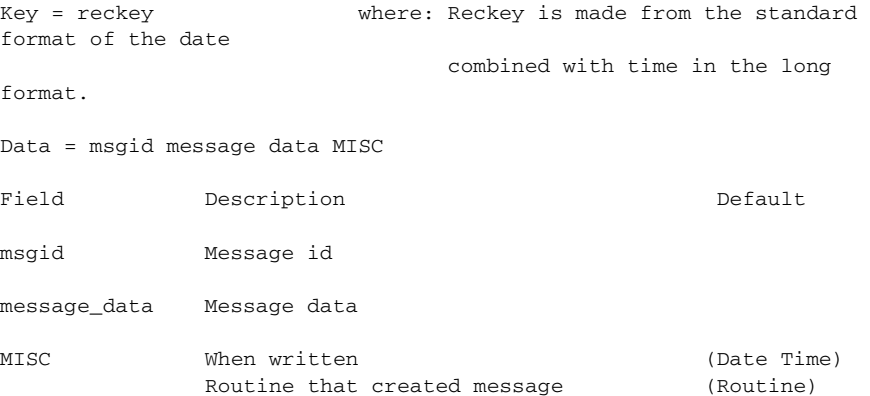

#### **Examples**

1998100215:16:34:678178 NSP1177I INTERFACE STATE CHANGE + >> CWBC10 SERIAL2.220 WAS UNKNOWN, NOW MISSING 10/02/98 15:16 NSPIDISC

1998100215:16:35:306655 NSP1177I INTERFACE STATE CHANGE + >> CWBC10 LOOPBACK0 WAS UNKNOWN, NOW MISSING 10/02/98 15:16 NSPIDISC

1998100215:16:35:474420 NSP1177I INTERFACE STATE CHANGE + >> IPM3600A LOOPBACK0 WAS UNKNOWN, NOW MISSING 10/02/98 15:16 NSPIDISC

1998100215:18:15:015785 NSP1177I INTERFACE STATE CHANGE + >> IPM3600A LOOPBACK0 WAS UNKNOWN, NOW MISSING 10/02/98 15:18 NSPIDISC

# **Frame Relay PVC Statistics History Control File Format**

This control file is used to manage the frame relay PVC history data for an interface.

Location: VSAM Data set I (ISMDSI).

#### **Description**

```
Key = G_punamex_i_convint_100 where: punamex is the puname padded with
   x(s) to build an 8-character name, 
   convint is the converted interface,
   100 is the record number containing VSAM Control
   Data = data_key last_index Keep_count MISC
```
FieldDescription Default data\_key Base key for history records last\_index Last record number keep\_count Number of records to archive MISCLast Update (Date Time) Operator who made last update (OPID)

#### **Example**

GCWBC05XXS2S0P1100 GCWBC05XXS2S0P1 129 48 06/21/04 12:34 ISMMGRI

# **Frame Relay PVC Statistics History File Format**

This is the file format for a frame relay PVC history record.

Location: VSAM Data set I (ISMDSI).

#### **Description**

I

```
Key = G_punamex_i_convint_rr where: punamex is the puname padded with
   x(s) to build an 8-character name,
   convint is the converted interface,
   rr is the record number
Data = 'date time PVC int Local(LA LI LD LS) Switched(SA SI SD SS) +
Unused(UA UI UD US)
```
Field Description Default

Date Date when record was written. time Time when record was written. PVCIdentifies this as a PVC record. IntThe interface name Local(LA LI LD LS)Local PVCs LAActive Local PVCs LIInactive Local PVCs LDDeleted local PVCs LSStatic local PVCs Switched(SA SI SD SS)Switched PVCs SAActive Switched PVCs SIInactive Switched PVCs SDDeleted switched PVCs SSStatic switched PVCs Unused(UA UI UD US)Unused PVCs UAActive Unused PVCs UIInactive Unused PVCs UDDeleted unused PVCs USStatic unused PVCs

#### **Example**

```
GCWBC05XXS2S0P1101 20040620 09:34 PVC Serial2/0.1 + 
Local(0 0 0 1) Switched(0 0 0 0) Unused(0 0 0 0)
```
## **SMF Record Format: Frame Relay PVC Statistics History**

VPDLOG &ISMRECID 1 08 4 '&KEYI' 30 '&DATE &TIME &GDATA' VPDLOG 220 1 08 4 'GCWBC05XXS2S0P1' 30 '20040621 10:09 PVC Serial2/0.1  $Local(0 0 0 1) +$ Switched(0 0 0 0) Unused(0 0 0 0)'

# **Frame Relay DLCI Statistics History Control File Format**

This control file is used to manage the frame relay DLCI history data for an interface.

Location: VSAM Data set I (ISMDSI).

#### **Description**

Key = N\_punamex\_i\_convint\_100 where: punamex is the puname padded with x(s) to build an 8-character name, convint is the converted interface, 100 is the record number containing VSAM Control Data = data\_key last\_index Keep\_count MISC

Field Description Default data\_keyBase key for history records last\_index Last record number keep\_count Number of records to archive MISCLast Update (Date Time) Operator who made last update (OPID)

#### **Example**

I

NCWBC05XXS2S0P1100 NCWBC05XXS2S0P1 141 48 06/21/04 12:34 ISMMGRI

# **Frame Relay DLCI Statistics History File Format**

This is the file format for a frame relay DLCI history record.

```
Location: VSAM Data set I (ISMDSI).
```
#### **Description**

```
Key = G_punamex_i_convint_rr where: punamex is the puname padded with
   x(s) to build an 8-character name,
   convint is the converted interface,
   rr is the record number
Data = 'date time DLCI(DN DU DS DI) IP=IP OP=OP IB=IB OB=OB DP=DP 
IFECN=IF +
   IBECN=IC OF=OFECN OBECN=OC IDP=ID ODP=OD OBP=OBP
   OBB=OBB PVCCT=PT PVCSC=PV
   Field Description
   Date Date when record was written.
   time Time when record was written.
   DLCI DLCI information
   DN DLCI number
   DU DLCI usage
   DS DLCI status
   DI Interface name
   IP=IP Input packets
   OP=OP Output packets
   IB=IB Input bytes
   OB=OB Output bytes
   DP=DP Dropped packets
   IFECN=IFinput FECN packets
   OFECN=OFOutput FECN packets
   OBECN=OCOutput BECN packets
   IDP=ID Input DE packets
   ODP=ODP Output DE packets
   OBP=OBP Output broadcast packets
   OBB=OBB Output broadcast bytes
   PVCCT=PTPVC create time
   PVCSC=PVLast time PVC status changed
```
#### **Example**

```
NCWBC05XXS2S0P1101 '20040619 21:34 DLCI (16 LOCAL STATIC 
Serial2/0.1) IP=0 OP=288059 +
IB=0 OB=18437912 DP=0 IFECN=0 IBECN=0 OFECN=0 OBECN=0 IDP=0 ODP=0 
OBP=288058 +
OBB=18437888 PVCCT=2w1d PVCSC=2w1d '
```
## **SMF Record Format: Frame Relay DLCI Statistics History**

VPDLOG &ISMRECID 1 09 4 '&KEYI' 30 '&DATE &TIME &DATANS'

VPDLOG 220 1 09 4 'NCWBC05XXS2S0P1' 30 '20040621 10:09 DLCI (16 LOCAL STATIC SERIAL2/0.1 + BW 1544 Kbit) IP=0 OP=316528 IB=0 OB=20259928 DP=0 IFECN=0 IBECN=0 OFECN=0 OBECN=0 IDP=0 + ODP=0 OBP=316527 OBB=20259904 PVCCT=2w2d PVCSC=2w2d'

# **SNA Switch Performance History Control File Format**

This control file is used to manage the SNA Switch performance history for a SNASw server.

Location: VSAM Data set W (ISMDSW).

#### **Description**

```
Key = SWSNP_cpnamex_100 where: cpnamex is the cpname padded with
   x(s) to build an 8-character name, 
   100 is the record number containing VSAM Control
Data = data_key last_index Keep_count MISC
```
Field Description Default data\_key Base key for history records last\_index Last record number keep\_count Number of records to archive MISC Last Update (Date Time) Operator who made last update (OPID)

#### **Example**

ſ

SWSNPCATDOGXX100 SWSNPCATDOGXX 122 99 06/21/04 14:26 SNASWMON

# **SNA Switch Performance History File Format**

This is the file format for a SNA Switch server performance history record.

```
Location: VSAM Data set W (ISMDSW).
```
#### **Description**

```
Key = SWSNP_cpnamex_rr where: punamex is the puname padded with
   x(s) to build an 8-character name,
   rr is the record number
Data = date time c1 c2 c3 m pfField Description
   Date Date when the record was written
   time time when the record was written
   c1 c2 c3CPU utilization by the SNASw server
   c15 Seconds
   c21 Minute
   c35 Minutes
   m memory utilization by the SNASw server
   pf percentage of total router memory which is free
```
#### **Example**

SWSNPCATDOGXX101 20040621 09:11 0.07 0.04 0.05 1572784 77.3

## **SMF Record Format: SNA Switch Performance History**

VPDLOG &ISMRECID 1 10 4 '&KEYI' 30 '&DATE &TIME &DATA'

VPDLOG 220 1 10 4 'SWSNPGALWAY' 30 '20040621 15:40 0.00 0.00 0.00 1837612 71.3'

# **SNA Switch Link Statistics Control File Format**

This control file is used to manage the SNA Switch link statistics history for a SNASw server.

```
Location: VSAM Data set W (ISMDSW).
```
#### **Description**

```
Key = L_puname#_link#_1000 where: puname# is the puname padded with
    #(s) to build an 8-character name, 
   link# is the link name padded with #(s) to build 
   an 8-character name,
   1000 is the record number containing VSAM Control
Data = data_key last_index Keep_count MISC
   FieldDescription Default
```
data\_key Base key for history records last\_index Last record number keep\_count Number of records to archive MISC Last Update (Date Time) Operator who made last update (OPID)

#### **Example**

I

LISMCATDGMVSE####1000 LISMCATDGMVSE#### 1006 99 06/21/04 14:42 **SNASWMON** 

# **SNA Switch Link Statistics Record Formats**

This is the file format for a SNA Switch link statistics history record.

```
Location: VSAM Data set W (ISMDSW).
```
#### **Description**

```
Key = L_puname#_rr where: puname# is the puname padded with
   #(s) to build an 8-character name,
   rr is the record number
Data = date time adjcp link A=a B=b C=c D=d E=e F=f G=q H=h I=I J=j
K=k L=1
```

```
FieldDescription
DateDate the record was written
TimeTime the record was written
AdjcpCPName of the other end of the link
LinkSNASw link name
A=a Total XID bytes sent
B=b Total XID bytes received
C=c Total XID frames sent
D=d Total XID frames received
E=eTotal data bytes sent 
F=fTotal data bytes received
G=gTotal data frames sent
H=hTotal data frames received
I=ITotal session control frames sent 
J=jTotal session control frames received
K=kTotal number of successful XID exchanges
L=lTotal number of unsuccessful XID exchanges
```
#### **Example**

```
LISMCATDGMVSE####1001 '20040621 12:12 NETA.MVSE MVSE A=3822 B=3630 
C=2280 D=39 E=2741 F=2492 G=41 H=38 T=6 J=6 K=8 L=0'
```
## **SMF Record Format: SNA Switch Link Statistics**

VPDLOG &ISMRECID 1 14 4 '&KEYI' 30 '&DATE &TIME &DATA' VPDLOG 220 1 14 4 'LISMGALWYMVSE####' 30 '20040621 15:42 NETA.MVSE MVSE A=392 B=439 C=5 + D=4 E=75285 F=125091 G=688 H=689 I=18 J=19 K=1 L=0'

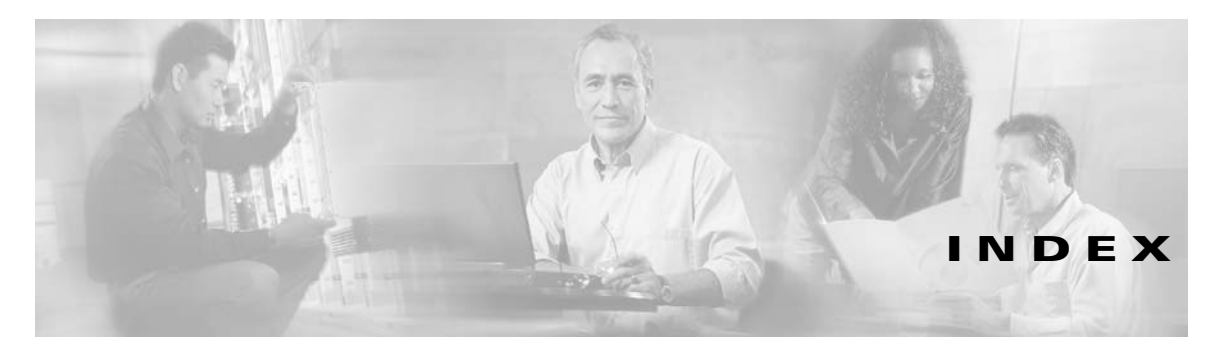

#### **interface statistics (continued)**

## **A**

ASYNC interface statistics **[3-28](#page-69-0)** ATM interface statistics **[3-29](#page-70-0)** audience **[viii](#page-9-0)**

## **C**

Г

channel interface history control file **[3-4](#page-45-0)** path control file **[3-5](#page-46-0)** path history **[3-6](#page-47-0)** Cisco router configuration control file **[3-35](#page-76-0)** configuration record format **[3-35](#page-76-1)** dump control file **[3-38](#page-79-0)** dump record format **[3-40](#page-81-0)** user commands **[3-36](#page-77-0)** Cisco router/switch performance history record format CPU performance **[3-15](#page-56-0)** description **[3-14](#page-55-0)**

memory utilization **[3-16](#page-57-0)** SMF record format **[3-16](#page-57-1)** CMCC control file **[2-12](#page-35-0)** history control file **[3-9](#page-50-0)** history record format **[3-9](#page-50-1)** common global variables **[1-2](#page-17-0)** control blocks **[1-1](#page-16-0)** conventions, document **[viii](#page-9-1)**

### **D**

document audience **[viii](#page-9-0)** conventions **[viii](#page-9-1)** objectives **[vii](#page-8-0)** organization **[viii](#page-9-2)** documentation CiscoWorks Blue ISM **[ix](#page-10-0)** feedback, providing **[xi](#page-12-0)** online, accessing **[x](#page-11-0)** ordering **[x](#page-11-1)** Documentation CD-ROM **[x](#page-11-2)** DSPU control file **[3-42](#page-83-0)**

### **E**

Ethernet interface statistics **[3-24](#page-65-0)**

### **F**

Fastethernet interface statistics **[3-25](#page-66-0)** FDDI interface statistics **[3-24](#page-65-1)**

### **H**

HSSI interface statistics **[3-28](#page-69-1)**

### **I**

interface control block structures **[1-5](#page-20-0)** interface performance history control file **[3-17](#page-58-0)** record format **[3-18](#page-59-0)** interface statistics ASYNC **[3-28](#page-69-0)** ATM **[3-29](#page-70-0)** Ethernet **[3-24](#page-65-0)** Fastethernet **[3-25](#page-66-0)** FDDI **[3-24](#page-65-1)** history control file **[3-20](#page-61-0)** history record format **[3-21](#page-62-0)** HSSI **[3-28](#page-69-1)** ISDN **[3-27](#page-68-0)**

LOOPBACK **[3-26](#page-67-0)** SERIAL0 **[3-26](#page-67-1)** Token Ring **[3-23](#page-64-0)** tunnel **[3-29](#page-70-1)** ISDN interface statistics **[3-27](#page-68-0)** ISM event LOG record format **[3-44](#page-85-0)** ISM interface control file **[2-10](#page-33-0)** ISM operator profile control file **[2-6](#page-29-0)** ISM resource control file **[2-7](#page-30-0)** ISM SMF recording identifiers **[3-3](#page-44-0)** ISM system initialization control file **[2-2](#page-25-0)** ISMWCxxx **[1-1](#page-16-1)**

### **L**

LOG control record format **[3-42](#page-83-1)** LOOPBACK interface statistics **[3-26](#page-67-0)**

## **N**

NSPHSNxx **[1-1](#page-16-2)** NSPHxxxx **[1-1](#page-16-2)** NSPSNxxx **[1-1](#page-16-1)** NSPVNDxx **[1-1](#page-16-2)** NSPVSNxx **[1-1](#page-16-2)** NSPVxxxx **[1-1](#page-16-2)** NSPxxxxx **[1-1](#page-16-1)**

#### **P**

publications

[See documentation](#page-10-0)

## **R**

related documentation **[ix](#page-10-0)** remote MAC address record format **[3-33,](#page-74-0) [3-34](#page-75-0)** resource control block structures **[1-4](#page-19-0)** resource performance history control file **[3-14](#page-55-1)**

## **S**

Г

scheduler control file **[2-13](#page-36-0)** SERIAL0 interface statistics **[3-26](#page-67-1)** session management history control file **[3-30](#page-71-0)** session management history record format **[3-31](#page-72-0)** SMF record format **[3-4](#page-45-1)** channel path history **[3-8](#page-49-0)** Cisco router/switch performance history **[3-16](#page-57-1)** CMCC history **[3-13](#page-54-0)** interface history **[3-30](#page-71-1)** interface performance history **[3-20](#page-61-1)** statistics **[3-1](#page-42-0)** standard module names **[1-1](#page-16-1)** standard panel names **[1-1](#page-16-2)**

statistics written to SMF **[3-1](#page-42-0)** written to VSAM **[3-1](#page-42-0)**

## **T**

Token Ring interface statistics **[3-23](#page-64-0)** tunnel interface statistics **[3-29](#page-70-1)**

## **V**

#### VSAM

statistics **[3-1](#page-42-0)** VSAM control files **[2-1](#page-24-0)** **Index**

П

1